### <span id="page-0-0"></span>**Servisní příručka Dell™ Latitude™ E6510**

[Práce s počítač](file:///C:/data/systems/late6510/cz/SM/work.htm)em [Demontáž a montáž](file:///C:/data/systems/late6510/cz/SM/parts.htm) součástí [Technické údaje](file:///C:/data/systems/late6510/cz/SM/specs.htm) [Diagnostika](file:///C:/data/systems/late6510/cz/SM/diags.htm) [Nastavení systému](file:///C:/data/systems/late6510/cz/SM/bios.htm)

### **Poznámky a upozornění**

**POZNÁMKA:** POZNÁMKA označuje důležité informace, které vám pomohou k tomu, abyste dosáhli lepšího využití počítače.

**UPOZORNĚNÍ: UPOZORNĚNÍ označuje možnost poškození hardwaru nebo ztrátu dat, pokud není dodržen návod.** 

**VAROVÁNÍ: VAROVÁNÍ označuje možnost poškození majetku nebo zranění či úmrtí osob.** 

Pokud jste zakoupili počítač řady Dell ™ n Series, nebudou pro něj platit žádné odkazy na operační systémy Microsoft® Windows® nacházející se v tomto dokumentu.

### **Informace v tomto dokumentu mohou být bez předchozího upozornění změněny. © 2010 Dell Inc. Všechna práva vyhrazena.**

Jakákoli reprodukce těchto materiálů bez písemného povolení společnosti Dell Inc. je přísně zakázána.

Ochranné známky použité v tomto textu: *Dell,* logo *DELL* logo, *Latitude ON, Latitude a Wi-Fi Catcher* jsou ochranné známky společnosti Dell Inc.; *Intel, SpeedStep, TurboBoost* a *Core*<br>jsou ochranné známky nebo registr

V tomto dokumentu mohou být použity další ochranné známky a obchodní názvy s odkazem na společnosti, které si na tyto známky, nebo na jejich produkty a názvy, činí nárok. Společnost Dell Inc. si nečiní nárok na jiné ochranné známky a obchodní názvy než své vlastní.

Červen 2010 Rev. A00

#### <span id="page-1-0"></span>**Přístupový panel Servisní příručka Dell™ Latitude™ E6510**

UPOZORNENI: Než začnete pracovat ve vnitřních částech počítače, přečtěte si bezpečnostní informace dodané s počítačem. Další informace<br>o doporučených bezpečných postupech naleznete na domovské stránce Regulatory Compliance

### **Demontáž přístupového panelu**

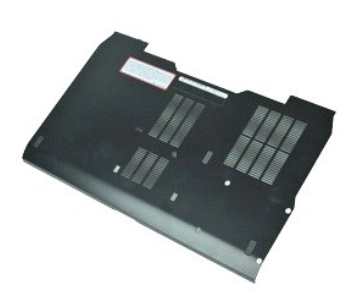

**POZNÁMKA:** K zobrazení obrázků níže bude možná nutné nainstalovat program Adobe™ Flash Player™ z webu **Adobe.com**.

- 1. Postupujte podle pokyn**ů v části** <u>P[řed manipulací uvnitř](file:///C:/data/systems/late6510/cz/SM/work.htm#before) počítače</u>.<br>2. Povolte **šroub, kterým je př**ipevn**ě**n p**řístupový panel k základně** počítače.
- 3. Posuňte přístupový panel směrem k přední části počítače.
- 4. Zvedněte přístupový panel nahoru a vyjměte ho z počítače.

### **Instalace přístupového panelu**

Chcete-li nainstalovat přístupový panel zpět, postupujte podle předchozích pokynů v opačném pořadí.

#### <span id="page-2-0"></span>**Baterie Servisní příručka Dell™ Latitude™ E6510**

UPOZORNENI: Než začnete pracovat ve vnitřních částech počítače, přečtěte si bezpečnostní informace dodané s počítačem. Další informace<br>o doporučených bezpečných postupech naleznete na domovské stránce Regulatory Compliance

### **Demontáž baterie**

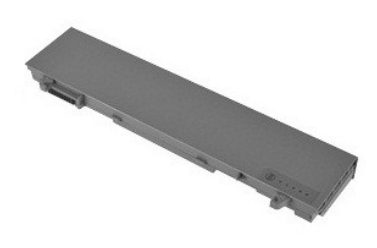

**POZNÁMKA:** K zobrazení obrázků níže bude možná nutné nainstalovat program Adobe™ Flash Player™ z webu **Adobe.com**.

- 1. Postupujte podle pokyn**ů v části** <u>P[řed manipulací uvnitř](file:///C:/data/systems/late6510/cz/SM/work.htm#before) počítače</u>.<br>2. Posuňte uvolň**ovací západku baterie do odemčené polohy.**
- 3. Vysuňte baterii z počítače a vyjměte ji.

### **Montáž baterie**

Chcete-li nainstalovat baterii zpět, postupujte podle předchozích pokynů v opačném pořadí.

# <span id="page-3-0"></span>**Sestava dolního šasi počítače**

**Servisní příručka Dell™ Latitude™ E6510**

/ UPOZORNĚNÍ: Před manipulací uvnitř počítače si přečtěte bezpečnostní informace dodané s počítačem. Další informace o doporučených **bezpečných postupech naleznete na domovské stránce Regulatory Compliance (Soulad s předpisy) na adrese www.dell.com/regulatory\_compliance.** 

### **Demontáž sestavy dolního šasi počítače**

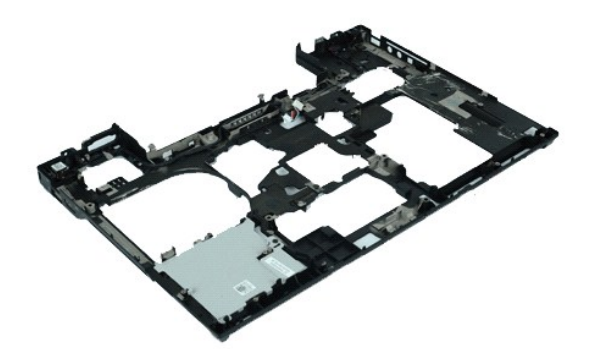

**POZNÁMKA:** K zobrazení obrázků níže bude možná nutné nainstalovat program Adobe™ Flash Player™ z webu **Adobe.com**.

- 1. Postupujte podle pokynů v části <u>P[řed manipulací uvnitř](file:///C:/data/systems/late6510/cz/SM/work.htm#before) počítače</u>.<br>2. Vyjměte <u>baterii</u>.<br>3. Vyjměte <u>přístupový panel</u>.
- 2. Vyjměte <u>[baterii](file:///C:/data/systems/late6510/cz/SM/Battery.htm)</u>.<br>3. Vyjměte <u>p[řístupový panel](file:///C:/data/systems/late6510/cz/SM/APanel.htm)</u>.
- 4. Vyjměte <u>[kartu SIM \(Subscriber identity module\)](file:///C:/data/systems/late6510/cz/SM/simcard.htm)</u>.<br>5. Vyjměte <u>optickou jednotku</u>.
- 
- 6. Vyjměte <u>[klávesnici](file:///C:/data/systems/late6510/cz/SM/Keyboard.htm)</u>.<br>7. Vyjměte <u>[knoflíkovou baterii](file:///C:/data/systems/late6510/cz/SM/coincell.htm)</u>.
- 
- 
- 
- 8. Demontujte <u>[krytky závě](file:///C:/data/systems/late6510/cz/SM/lcdhinge.htm)sů,</u><br>– 9. Demontujte <u>sestavu displeje</u>.<br>10. –Vyjměte <u>[pevný disk](file:///C:/data/systems/late6510/cz/SM/hdd.htm).</u><br>11. –Vyjměte <u>[kartu Flash Latitude ON™](file:///C:/data/systems/late6510/cz/SM/laton.htm).</u><br>13. –Vyjměte <u>[kartu bezdrátové místní sítě](file:///C:/data/systems/late6510/cz/SM/wlan.htm) (WLAN)</u>.<br>13. –Vyjměte kartu bezdrátové mí
- 
- 15. vyjměte <u>karta bezaratové miseri slec</u>tví<br>14. Vyjměte <u>sestavu chladi[če a ventilátoru](file:///C:/data/systems/late6510/cz/SM/heatsink.htm)</u>.<br>15. Vyjměte <u>procesor</u>.
- 15. Vyjměte <u>[procesor](file:///C:/data/systems/late6510/cz/SM/proc.htm)</u>.<br>16. Vyjměte <u>[sestavu op](file:///C:/data/systems/late6510/cz/SM/palmrest.htm)ěrky rukou</u>.<br>17. Vyjměte <u>[kartu Bluetooth](file:///C:/data/systems/late6510/cz/SM/bluetoth.htm)®</u>.<br>18. Vyjměte desku karty <u>[ExpressCard](file:///C:/data/systems/late6510/cz/SM/expboard.htm)</u>.
- 
- 
- 19. Vyjměte desku<u>-karty SD</u>.<br>20. Vyjměte <u>[kartu portu I/O](file:///C:/data/systems/late6510/cz/SM/IO.htm)</u>.

### **Montáž sestavy dolního šasi počítače**

Chcete-li nainstalovat zpět sestavu dolního šasi, postupujte podle předchozích pokynů v opačném pořadí.

# <span id="page-4-0"></span>**Nastavení systému**

**Servisní příručka Dell™ Latitude™ E6510**

- **Př[ehled](#page-4-1)**
- **O** Spušt[ění programu Nastavení systému](#page-4-2)
- [Nabídka zavádění systému](#page-4-3)
- Naviga[ční klávesové zkratky](#page-4-4)
- Mo[žnosti v nabídkách nastavení systému](#page-4-5)

### <span id="page-4-1"></span>**Přehled**

Program Nastavení systému umožňuje provést následující akce:

- l Změnit informace o konfiguraci systému po přidání, změně nebo odebrání hardwaru v počítači
- l Nastavit nebo změnit uživatelem volitelné možnosti, například heslo
- l Zjistit aktuální velikost paměti nebo nastavit typ nainstalovaného pevného disku

Než začnete používat program Nastavení systému, doporučujeme zapsat si informace z obrazovek tohoto programu pro případ potřeby v budoucnu.

**UPOZORNENI:** Pokud nejste zkušený uživatel počítače, nastavení tohoto programu neměňte. V důsledku některých změn nemusí počítač správně<br>fungovat.

### <span id="page-4-2"></span>**Spuštění programu Nastavení systému**

1. Zapněte (nebo restartujte) počítač. 2. Ihned po zobrazení loga DELL™ stiskněte klávesu <F2>.

# <span id="page-4-3"></span>**Nabídka zavádění systému**

Nabídka zavádění systému obsahuje všechna zaváděcí zařízení platná pro váš počítač. Nabídka zavádění systému slouží k následujícím akcím:

- 
- l Spuštění diagnostiky v počítači l Spuštění programu nastavení systému l Změna sekvence zavádění bez trvalého nastavení této změny v nastavení systému.

Zobrazení nabídky zavádění:

- 1. Zapněte (nebo restartujte) počítač. 2. Ihned po zobrazení loga DELL™ stiskněte klávesu <F12>.
- 

### <span id="page-4-4"></span>**Navigační klávesy**

 $\blacksquare$ 

K navigaci v obrazovkách nastavení systému použijte následující klávesy.

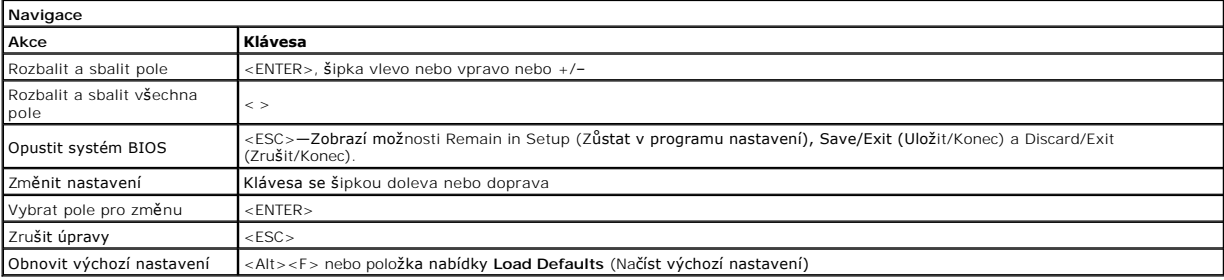

### <span id="page-4-5"></span>**Možnosti v nabídkách nastavení systému**

Následující tabulky popisují možnosti nabídek programu nastavení systému.

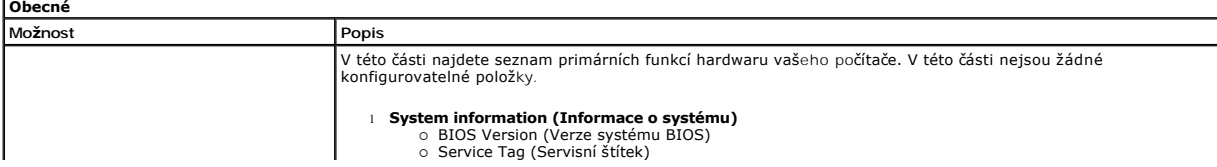

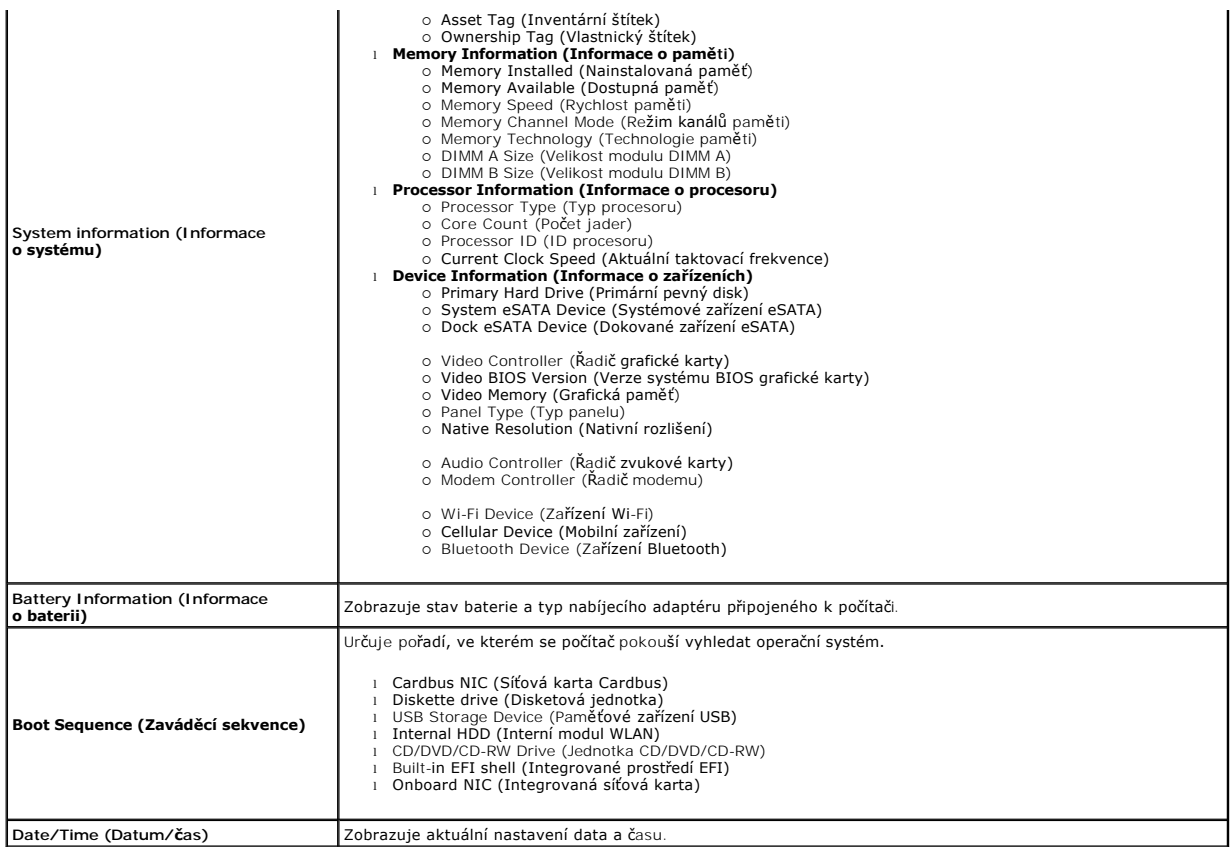

**POZNAMKA:** Konfigurace systému obsahuje možnosti a nastavení, které se vztahují k integrovaným systémovým zařízením. V závislosti na počítači a<br>nainstalovaných zařízeních se položky uvedené v této části mohou, ale nemusí

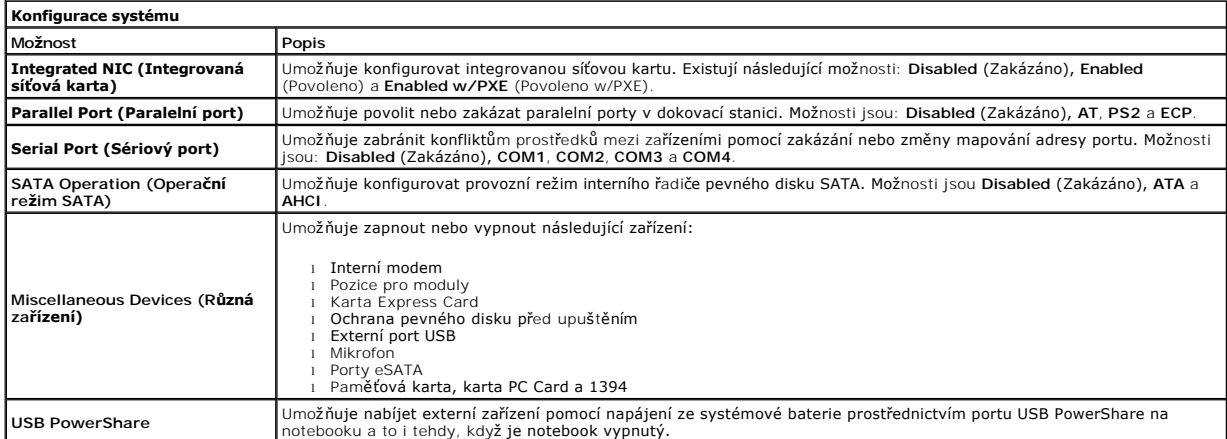

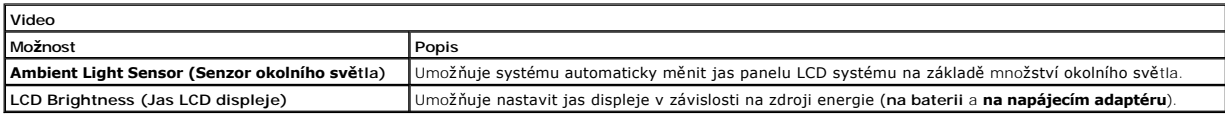

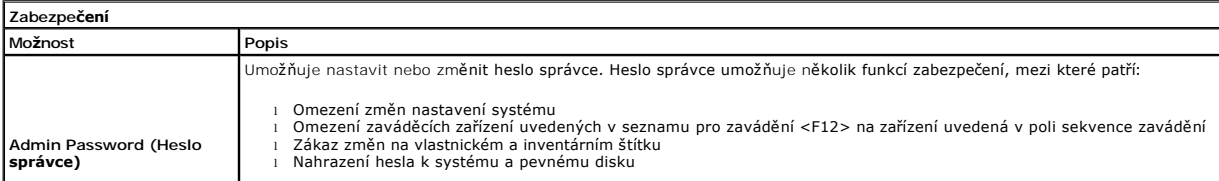

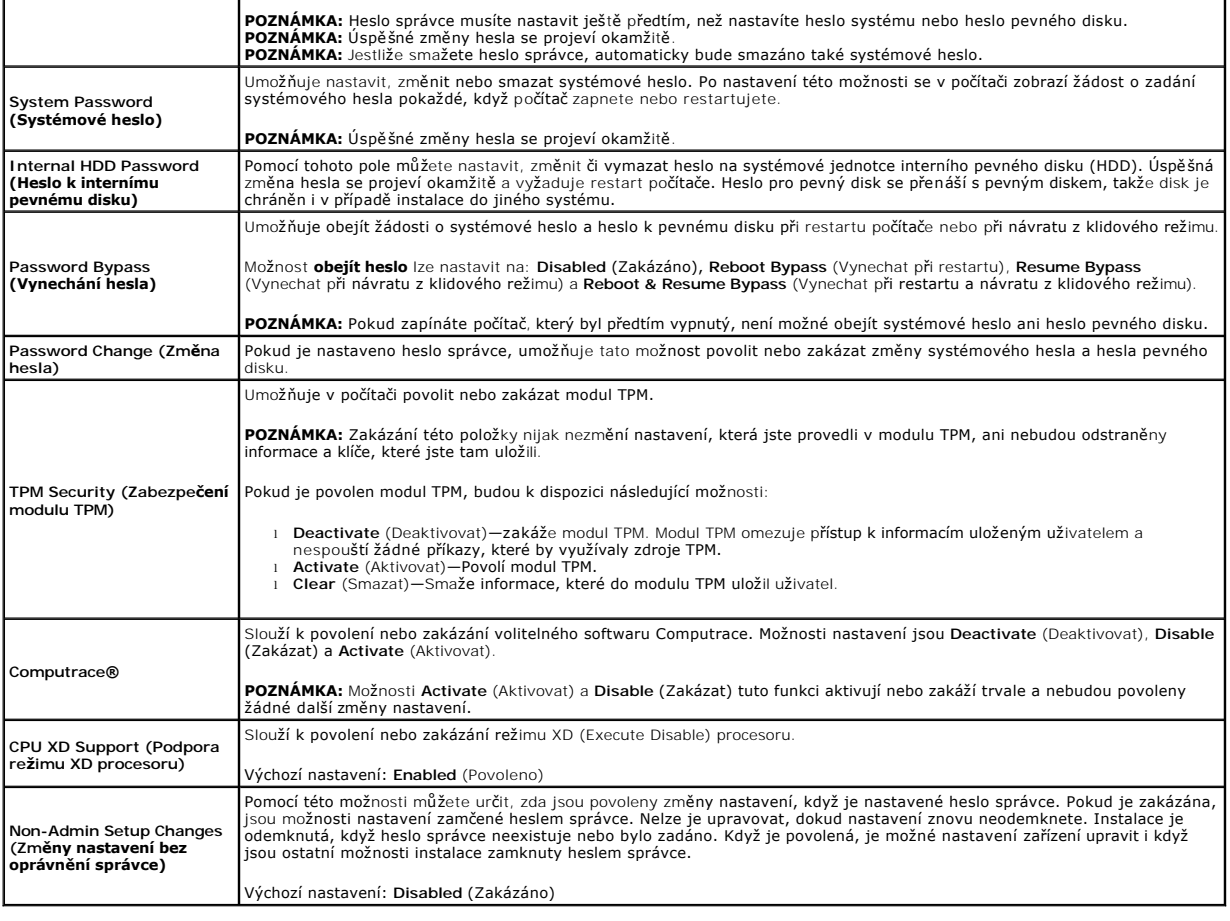

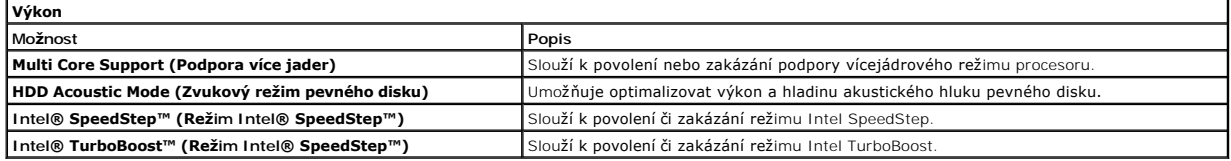

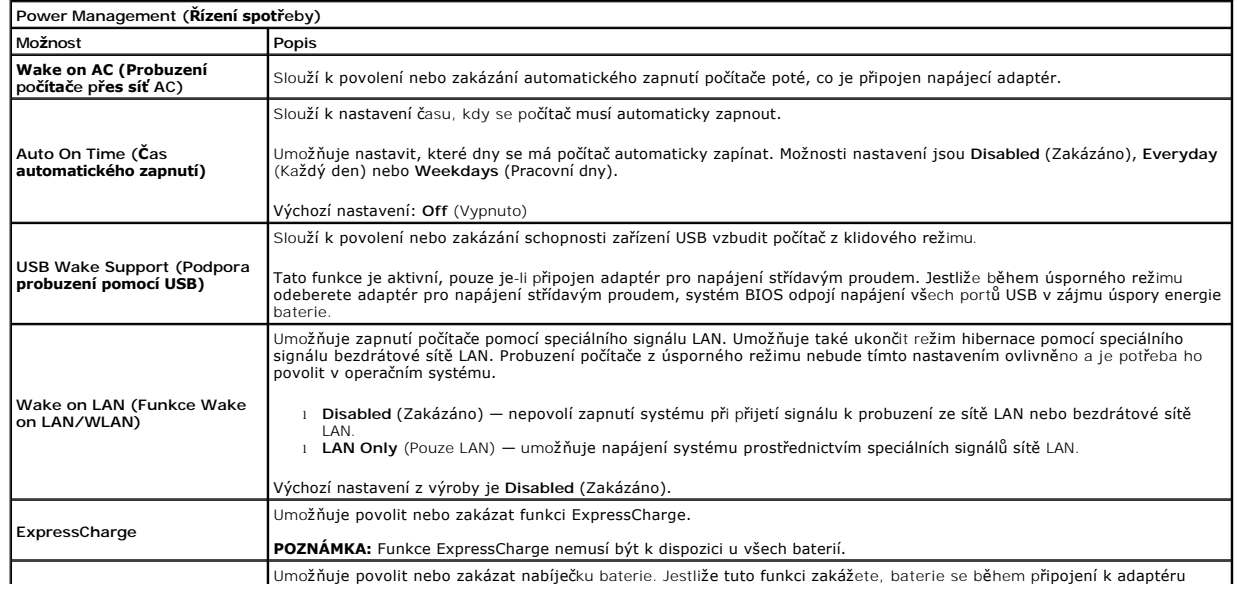

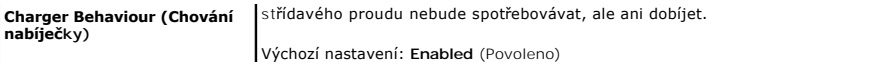

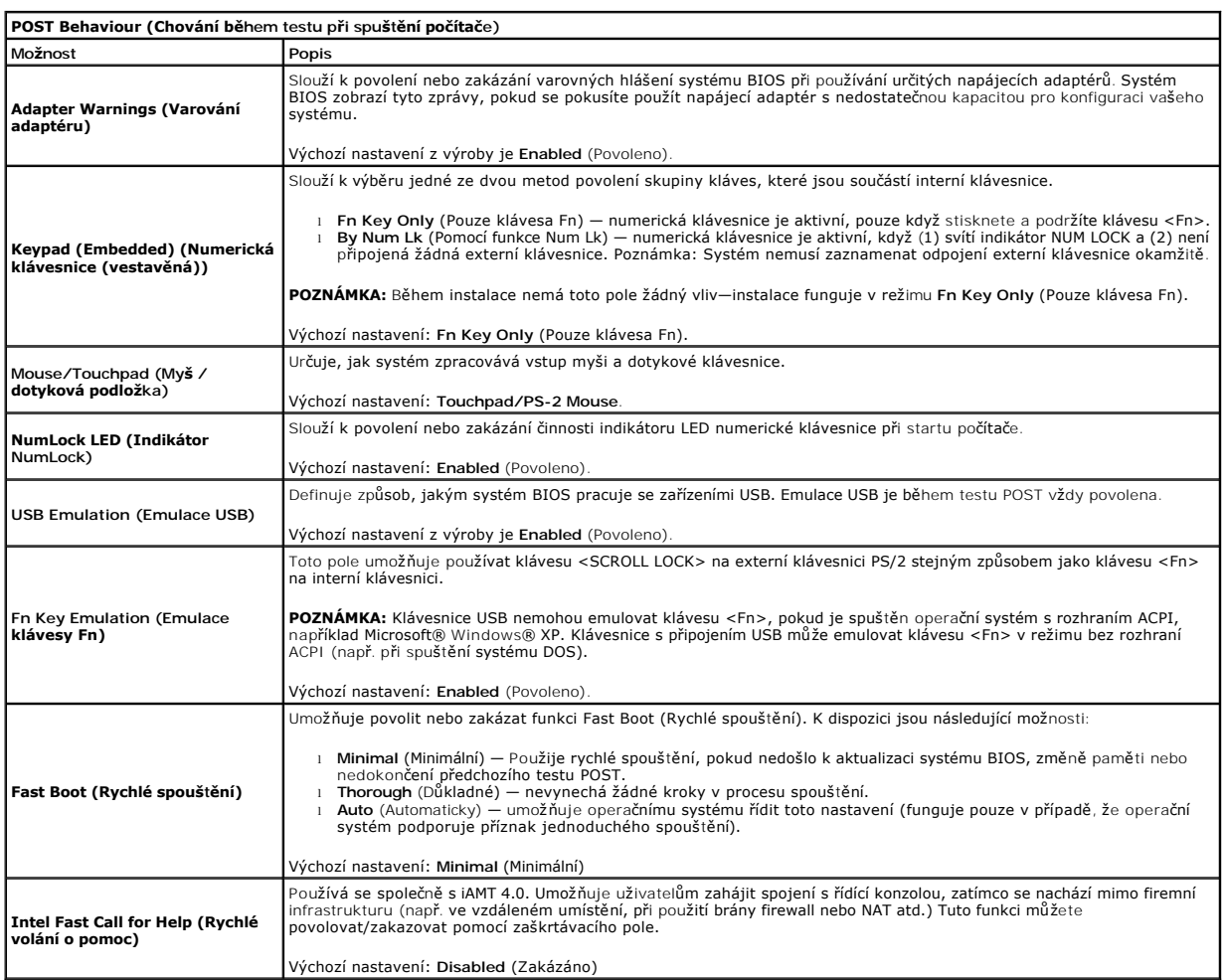

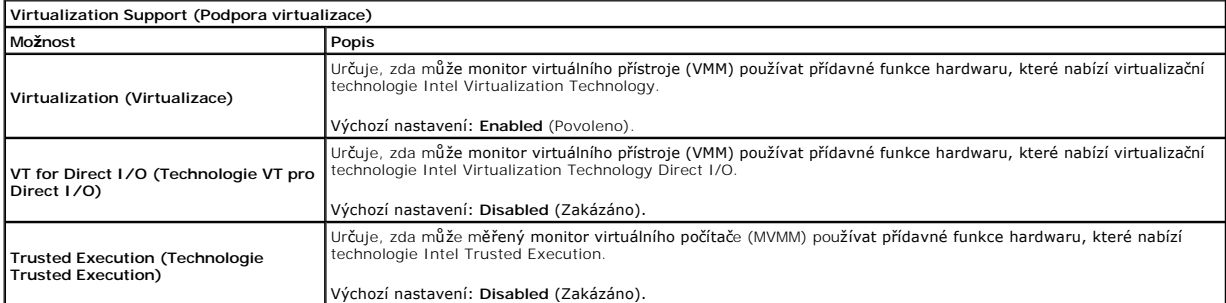

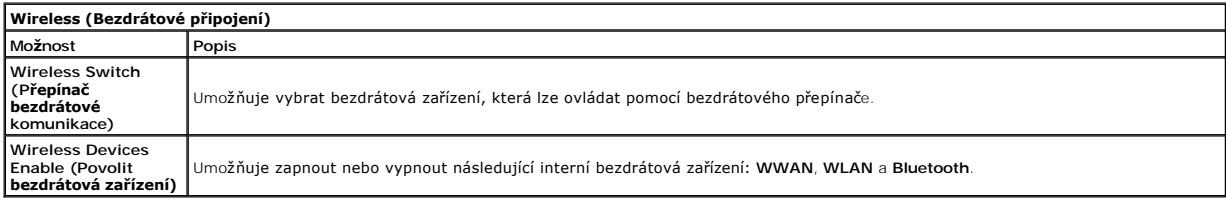

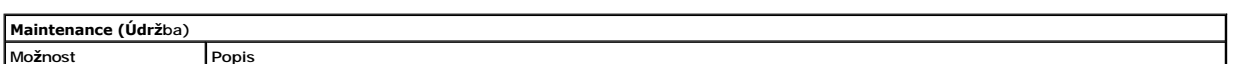

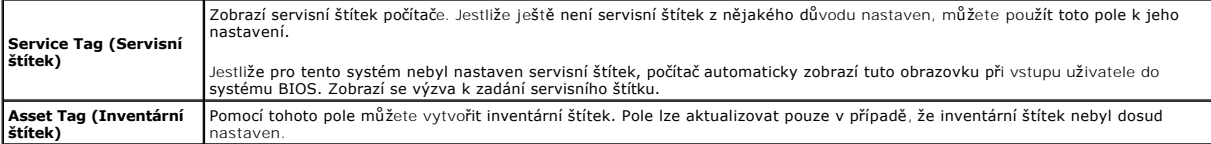

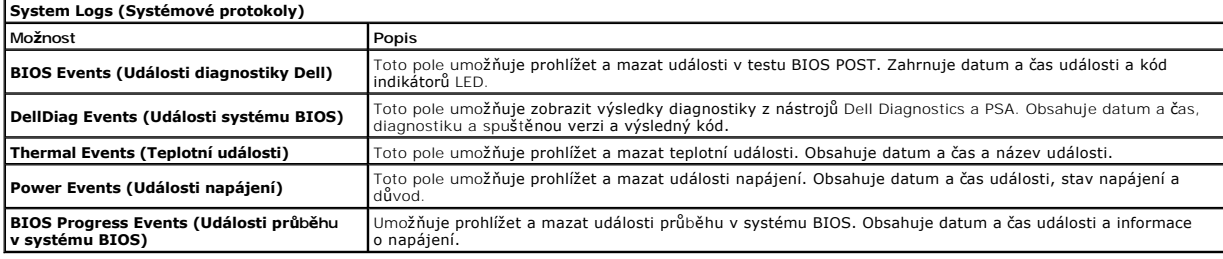

#### <span id="page-9-0"></span>**Karta Bluetooth Servisní příručka Dell™ Latitude™ E6510**

UPOZORNENI: Než začnete pracovat ve vnitřních částech počítače, přečtěte si bezpečnostní informace dodané s počítačem. Další informace<br>o doporučených bezpečných postupech naleznete na domovské stránce Regulatory Compliance

### **Vyjmutí karty Bluetooth**

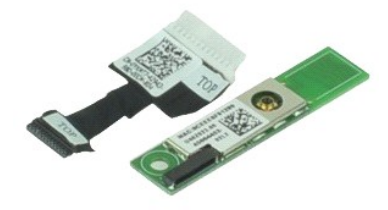

**POZNÁMKA:** K zobrazení obrázků níže bude možná nutné nainstalovat program Adobe™ Flash Player™ z webu **Adobe.com**.

- 1. Postupujte podle pokynů v části P[řed manipulací uvnitř](file:///C:/data/systems/late6510/cz/SM/work.htm#before) počítače.<br>2. Vyjměte <u>baterii</u>.<br>3. Vyjměte <u>přístupový panel</u>.
- 2. Vyjměte <u>[baterii](file:///C:/data/systems/late6510/cz/SM/Battery.htm)</u>.<br>3. Vyjměte <u>p[řístupový panel](file:///C:/data/systems/late6510/cz/SM/APanel.htm)</u>.
- 
- 
- 4. Vyjměte <u>optickou jednotku</u>.<br>5. Odeberte <u>[klávesnici](file:///C:/data/systems/late6510/cz/SM/keyboard.htm)</u>.<br>6. Demontujte <u>[krytky závě](file:///C:/data/systems/late6510/cz/SM/lcdhinge.htm)sů</u>.<br>7. Vyjměte <u>[sestavu displeje](file:///C:/data/systems/late6510/cz/SM/LCDassm.htm)</u>.
- 
- 9. Demontujte šroubek upevňující kartu Bluetooth® k základní desce.

10. Odpojte kabel karty Bluetooth od konektoru na základní desce a vyjměte kartu Bluetooth z počítače.

11. Odpojte kabel od karty Bluetooth.

### **Instalace karty Bluetooth**

Chcete-li znovu nainstalovat kartu Bluetooth, postupujte podle předchozí pokynů v opačném pořadí.

#### <span id="page-10-0"></span>**Kamera a mikrofon Servisní příručka Dell™ Latitude™ E6510**

UPOZORNENI: Než začnete pracovat ve vnitřních částech počítače, přečtěte si bezpečnostní informace dodané s počítačem. Další informace<br>o doporučených bezpečných postupech naleznete na domovské stránce Regulatory Compliance

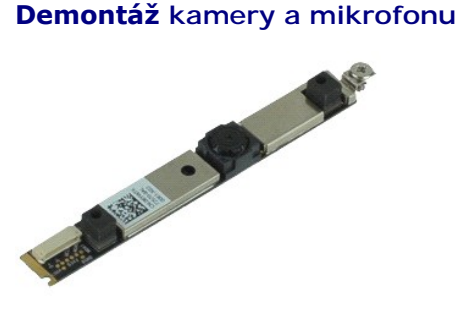

**POZNÁMKA:** K zobrazení obrázků níže bude možná nutné nainstalovat program Adobe™ Flash Player™ z webu **Adobe.com**.

- 
- 
- 
- 
- 
- 1. Postupujte podle pokyn**ú v čás**ti <u>P[řed manipulací uvnitř](file:///C:/data/systems/late6510/cz/SM/work.htm#before) počítače</u>.<br>2. Vyjměte <u>[baterii](file:///C:/data/systems/late6510/cz/SM/Battery.htm)</u>.<br>3. Vyjměte <u>p[řístupový panel](file:///C:/data/systems/late6510/cz/SM/Apanel.htm)</u>.<br>4. Odsbraňte <u>[krytky závě](file:///C:/data/systems/late6510/cz/SM/LCDhinge.htm)sů</u>.<br>5. Odeberte <u>sestavu displeje</u>.<br>6. Odeberte <u>rámeček displeje</u>.<br>7.
- 8. Odpojte datový kabel od kamery a mikrofonu a zvedněte kameru a mikrofon nahoru a pryč z panelu displeje.

### **Instalace kamery a mikrofonu**

Chcete-li nainstalovat kameru a mikrofon zpět, postupujte podle předchozích pokynů v opačném pořadí.

# <span id="page-11-0"></span>**Knoflíková baterie**

**Servisní příručka Dell™ Latitude™ E6510**

UPOZORNENI: Než začnete pracovat ve vnitřních částech počítače, přečtěte si bezpečnostní informace dodané s počítačem. Další informace<br>o doporučených bezpečných postupech naleznete na domovské stránce Regulatory Compliance

### **Vyjmutí knoflíkové baterie**

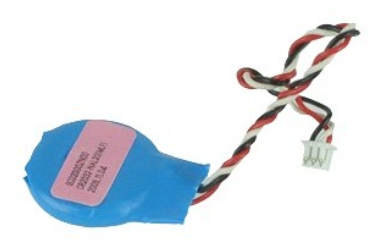

**POZNÁMKA:** K zobrazení obrázků níže bude možná nutné nainstalovat program Adobe™ Flash Player™ z webu **Adobe.com**.

- 
- 
- 1. Postupujte podle pokynů v části <u>P[řed manipulací uvnitř](file:///C:/data/systems/late6510/cz/SM/work.htm#before) počítače</u>.<br>2. Vyjměte <u>p[řístupový panel](file:///C:/data/systems/late6510/cz/SM/apanel.htm)</u>.<br>3. Vyjměte <u>přístupový panel</u>.<br>4. Odpojte kabel desky I/O od konektoru na základní desce.
- 5. Zvedněte knoflíkovou baterii a vyjměte ji z počítače.

### **Výměna knoflíkové baterie**

Chcete-li nainstalovat knoflíkovou baterii, postupujte podle předchozích pokynů v opačném pořadí.

#### <span id="page-12-0"></span>**Port DC-In Servisní příručka Dell™ Latitude™ E6510**

UPOZORNENI: Než začnete pracovat ve vnitřních částech počítače, přečtěte si bezpečnostní informace dodané s počítačem. Další informace<br>o doporučených bezpečných postupech naleznete na domovské stránce Regulatory Compliance

### **Demontáž portu DC-In**

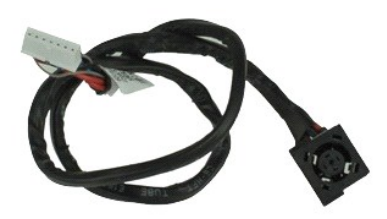

**POZNÁMKA:** K zobrazení obrázků níže bude možná nutné nainstalovat program Adobe™ Flash Player™ z webu **Adobe.com**.

- 1. Postupujte podle pokynů v části <u>P[řed manipulací uvnitř](file:///C:/data/systems/late6510/cz/SM/work.htm#before) počítače</u>.<br>2. Vyjměte <u>baterii</u>.<br>3. Vyjměte <u>přístupový panel</u>.
- 2. Vyjměte <u>[baterii](file:///C:/data/systems/late6510/cz/SM/Battery.htm)</u>.<br>3. Vyjměte <u>p[řístupový panel](file:///C:/data/systems/late6510/cz/SM/APanel.htm)</u>.
- 
- 4. Vyjměte <u>[kartu SIM \(Subscriber identity module\)](file:///C:/data/systems/late6510/cz/SM/simcard.htm)</u>.<br>5. Vyjměte <u>optickou jednotku</u>.
- 
- 
- 
- 
- 
- 6. Vyjměte <u>[klávesnici](file:///C:/data/systems/late6510/cz/SM/Keyboard.htm).</u><br>7. Vyjměte <u>knofilkovou baterii.</u><br>8. Demontujte <u>[krytky závě](file:///C:/data/systems/late6510/cz/SM/lcdhinge.htm)sů</u>.<br>10. Vyjměte <u>[pevný disk](file:///C:/data/systems/late6510/cz/SM/hdd.htm).</u><br>10. Vyjměte <u>[kartu Flash Latitude ON™](file:///C:/data/systems/late6510/cz/SM/laton.htm).</u><br>11. Vyjměte <u>kartu slité WWAN (Wireless wide Area Network)</u>.<br>13.
- 
- 
- 
- 14. Vyjměte <u>sestavu chladi[če a ventilátoru](file:///C:/data/systems/late6510/cz/SM/heatsink.htm)</u>.<br>15. Vyjměte <u>[procesor](file:///C:/data/systems/late6510/cz/SM/proc.htm).</u><br>16. Vyjměte <u>[sestavu op](file:///C:/data/systems/late6510/cz/SM/palmrest.htm)ěrky rukou</u>.<br>17. Vyjměte kartu <u>[ExpressCard](file:///C:/data/systems/late6510/cz/SM/expboard.htm)</u>.<br>19. Vyjměte desku<u> karty SD.</u><br>20. Vyjměte [základní desku](file:///C:/data/systems/late6510/cz/SM/sysboard.htm).
- 
- 
- 
- 21. Vyjměte <u>[kartu portu I/O](file:///C:/data/systems/late6510/cz/SM/IO.htm)</u>.<br>22. Uvolněte port DC-i**n z vodítek na š**asi.

23. Zvedněte port DC-In nahoru a ze šasi.

### **Montáž portu DC-In**

Chcete-li nainstalovat port DC-In, postupujte podle předchozích pokynů v opačném pořadí.

#### <span id="page-13-0"></span>**Diagnostika**

**Servisní příručka Dell™ Latitude™ E6510**

- **[Indikátory stavu zařízení](#page-13-1)**
- **O** [Indikátory stavu baterie](#page-13-2)
- [Nabití a stav baterie](#page-13-3)

n 南

- **[Indikátory stavu klávesnice](#page-13-4)**
- **[Chybové kódy indikátorů](#page-13-5) LED**

### <span id="page-13-1"></span>**Indikátory stavu zařízení**

 $\mathcal{C}$ Kontrolka se rozsvítí po zapnutí počítače a bliká, pokud je počítač v režimu řízení spotřeby.

Kontrolka se rozsvítí, když počítač načítá nebo zapisuje data.

Kontrolka trvale svítí nebo rovnoměrně bliká podle stavu nabití baterie.

⊂™ Kontrolka svítí, když je zapnutá bezdrátová síť.

Kontrolka svítí, když je aktivována karta s bezdrátovou technologií Bluetooth®. Chcete-Ii vypnout pouze funkci<br>bezdrátové technologie Bluetooth, klikněte pravým tlačítkem na ikonu v oznamovací oblasti a pak na položku<br>Disa ≴

### <span id="page-13-2"></span>**Indikátory stavu baterie**

Pokud je počítač připojen k elektrické zásuvce, svítí indikátory stavu baterie takto:

- l **Střídavě bliká oranžová kontrolka a modrá kontrolka** k notebooku je připojen neověřený nebo nepodporovaný adaptér střídavého proudu od
- jiného výrobce než Dell. l **Střídavě bliká oranžová kontrolka a trvale svítí modrá kontrolka** dočasné selhání baterie s připojeným adaptérem střídavého proudu.
- 
- 1  **Trvale bliká oranžová kontrolka** závažné selhání baterie s připojeným adaptérem střídavého proudu.<br>1 **Žádná kontrolka nesvítí** baterie je v režimu plného nabití s připojeným adaptérem střídavého proudu.
- l **Svítí modrá kontrolka** baterie je v režimu nabíjení s připojeným adaptérem střídavého proudu.

### <span id="page-13-3"></span>**Nabití a stav baterie**

Chcete-li zkontrolovat stav nabití baterie, stiskněte a uvolněte stavové tlačítko na ukazateli nabití baterie. Zobrazí se indikátory úrovně nabití. Každý indikátor představuje přibližně 20 procent celkové kapacity baterie. Pokud v baterii zbývá například 80 procent energie, svítí čtyři indikátory. Pokud nesvítí žádný<br>indikátor, baterie je vybitá.

Chcete-li zkontrolovat stav baterie pomocí ukazatele nabití, stiskněte a podržte stavové tlačítko na ukazateli po dobu alespoň 3 sekundy. Pokud se nezobrazí<br>žádné indikátory, baterie je v dobrém stavu a má k dispozici více

### <span id="page-13-4"></span>**Indikátory stavu klávesnice**

Zelené indikátory nad klávesnicí signalizují tyto informace:

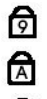

ति

Svítí, když je povolena numerická klávesnice.

Svítí, když je povolena funkce CAPS LOCK.

Svítí, když je povolena funkce SCROLL LOCK.

### <span id="page-13-5"></span>**Chybové kódy indikátorů LED**

V následující tabulce jsou zobrazeny kódy indikátorů LED, které se mohou zobrazit, jestliže dojde k chybě mimo rámec testu POST.

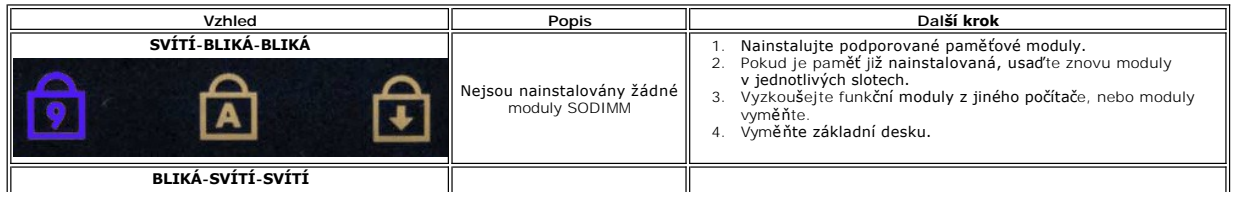

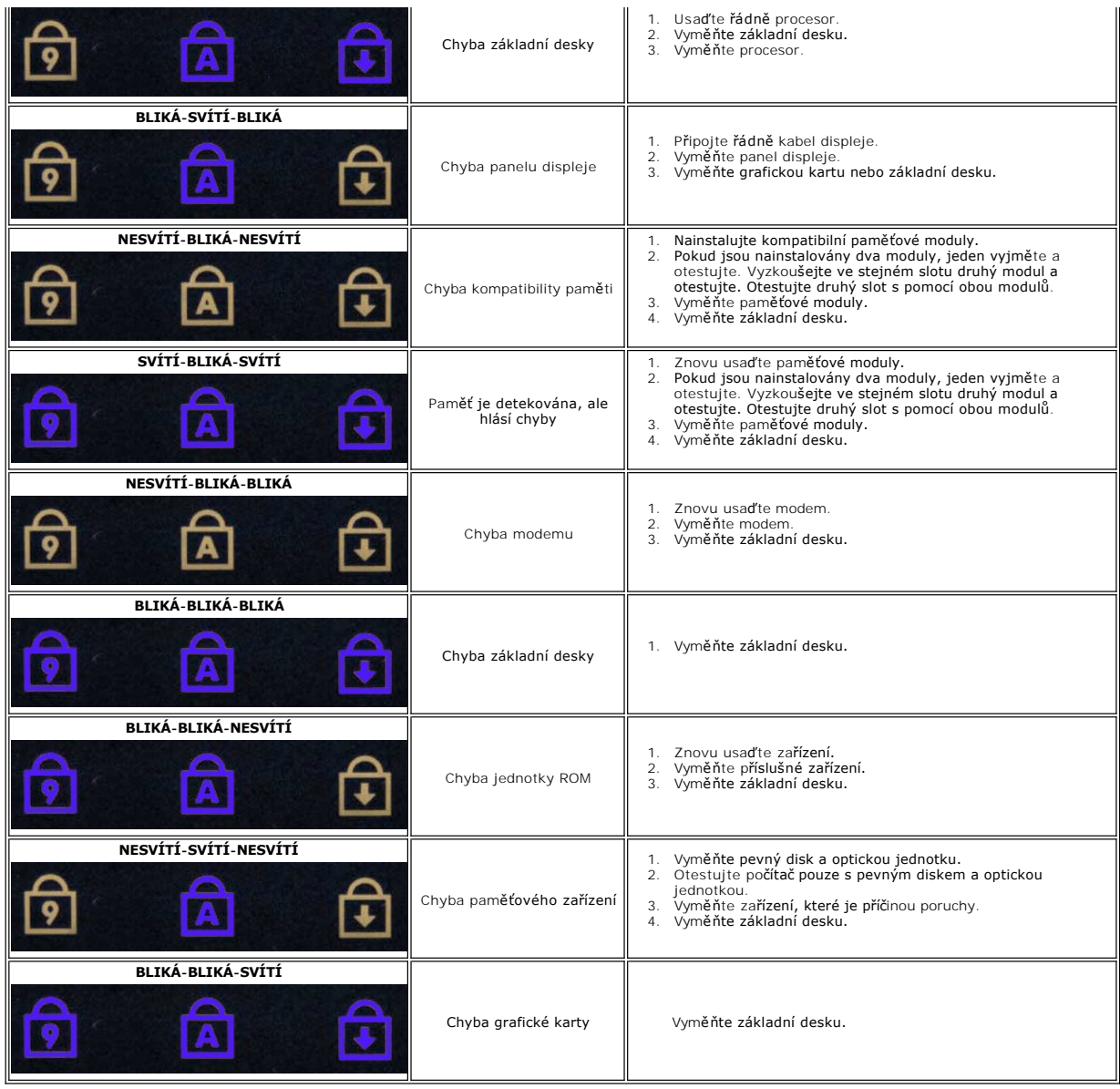

#### <span id="page-15-0"></span>**Deska ExpressCard Servisní příručka Dell™ Latitude™ E6510**

UPOZORNENI: Než začnete pracovat ve vnitřních částech počítače, přečtěte si bezpečnostní informace dodané s počítačem. Další informace<br>o doporučených bezpečných postupech naleznete na domovské stránce Regulatory Compliance

### **Demontáž desky ExpressCard**

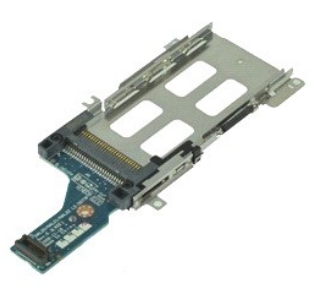

**POZNÁMKA:** K zobrazení obrázků níže bude možná nutné nainstalovat program Adobe Flash Player z webu **Adobe.com**.

- 1. Postupujte podle pokynů v části P[řed manipulací uvnitř](file:///C:/data/systems/late6510/cz/SM/work.htm#before) počítače.
- 
- 
- 
- 
- 2. Vyjměte <u>[kartu ExpressCard](file:///C:/data/systems/late6510/cz/SM/expcard.htm)</u>.<br>4. Vyjměte <u>kartu ExpressCard</u>.<br>5. Vyjměte <u>optickou jednotku</u>.<br>6. Odeberte <u>[klávesnici](file:///C:/data/systems/late6510/cz/SM/keyboard.htm)</u>.<br>7. Demontujte <u>[krytky závě](file:///C:/data/systems/late6510/cz/SM/lcdhinge.htm)sů</u>.<br>8. Demontujte <u>sestavu displeje</u>.
- 
- –9. Vyjměte <u>opě[rku rukou](file:///C:/data/systems/late6510/cz/SM/palmrest.htm)</u>.<br>10. Vyšroubujte <mark>šroubky, které př</mark>ipevňují desku ExpressCard k základní desce**.**
- 11. Odpojte desku ExpressCard od základní desky a vyjměte ji z počítače.

### **Montáž desky ExpressCard**

Chcete-li vrátit desku ExpressCard zpět, postupujte podle předchozích pokynů v opačném pořadí.

#### <span id="page-16-0"></span>**Karta ExpressCard Servisní příručka Dell™ Latitude™ E6510**

UPOZORNENI: Než začnete pracovat ve vnitřních částech počítače, přečtěte si bezpečnostní informace dodané s počítačem. Další informace<br>o doporučených bezpečných postupech naleznete na domovské stránce Regulatory Compliance

### **Vyjmutí karty ExpressCard**

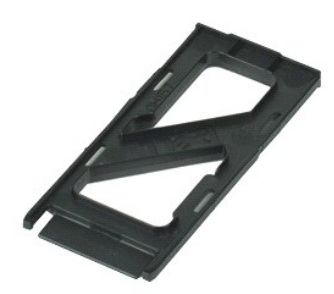

**POZNÁMKA:** K zobrazení obrázků níže bude možná nutné nainstalovat program Adobe™ Flash Player™ z webu **Adobe.com**.

- 1. Zatlačte na kartu ExpressCard a uvolněte ji z počítače.
- 2. Vysuňte kartu ExpressCard z počítače.

### **Instalace karty ExpressCard**

Chcete-li nainstalovat kartu ExpressCard zpět, postupujte podle předchozích pokynů v opačném pořadí.

### <span id="page-17-0"></span>**Čtečka otisků prstů Servisní příručka Dell™ Latitude™ E6510**

UPOZORNENI: Než začnete pracovat ve vnitřních částech počítače, přečtěte si bezpečnostní informace dodané s počítačem. Další informace<br>o doporučených bezpečných postupech naleznete na domovské stránce Regulatory Compliance

### **Demontáž čtečky otisků prstů**

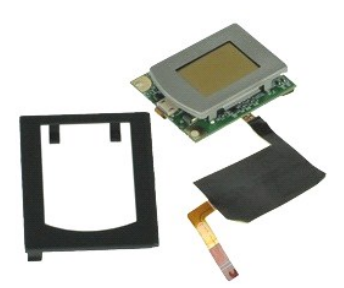

**POZNÁMKA:** K zobrazení obrázků níže bude možná nutné nainstalovat program Adobe™ Flash Player™ z webu **Adobe.com**.

- 1. Postupujte podle pokynů v části P[řed manipulací uvnitř](file:///C:/data/systems/late6510/cz/SM/work.htm#before) počítače.
- 
- 
- 
- 2. Vyjměte <u>[baterii](file:///C:/data/systems/late6510/cz/SM/Battery.htm)</u>.<br>3. Vyjměte <u>optickou jednotku</u>.<br>4. Vyjměte <u>[klávesnici](file:///C:/data/systems/late6510/cz/SM/Keyboard.htm)</u>.<br>6. Povolte pojistný šroub (označený "F"), kterým je připevněna čtečka otisků prstů k počítači.
- 7. Otevřete svorku, kterou je připevněn datový kabel čtečky otisků prstů a odpojte ho od základní desky.
- 8. Odtlačte čtečku otisků prstů od zadní části počítače a odeberte ji z počítače.

### **Montáž čtečky otisků prstů**

Chcete-li nainstalovat čtečku karet zpět, proveďte předchozí kroky v opačném pořadí.

#### <span id="page-18-0"></span>**Pevný disk Servisní příručka Dell™ Latitude™ E6510**

UPOZORNENI: Než začnete pracovat ve vnitřních částech počítače, přečtěte si bezpečnostní informace dodané s počítačem. Další informace<br>o doporučených bezpečných postupech naleznete na domovské stránce Regulatory Compliance

### **Demontáž pevného disku**

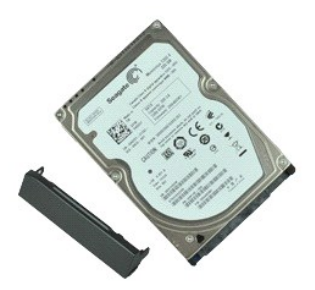

**POZNÁMKA:** K zobrazení obrázků níže bude možná nutné nainstalovat program Adobe™ Flash Player™ z webu **Adobe.com**.

- 
- 1. Postupujte podle pokynů v části <u>P[řed manipulací uvnitř](file:///C:/data/systems/late6510/cz/SM/work.htm#before) počítače</u>.<br>2. Položte počítač spodní stranou vzhůru na čistý rovný povrch.<br>3. Vyšroubujte šrouby, které připevňují pevný disk k počítači.
- 
- 4. Vysuňte pevný disk z počítače.
- 5. Odšroubujte šroub upevňující čelní kryt k pevnému disku.
- 6. Vysuňte čelní kryt a odeberte ho od pevného disku.

## **Montáž pevného disku**

Chcete-li namontovat pevný disk zpět, postupujte podle předchozích pokynů v opačném pořadí.

# <span id="page-19-0"></span>**Sestava chladiče a ventilátoru**

**Servisní příručka Dell™ Latitude™ E6510**

UPOZORNENI: Než začnete pracovat ve vnitřních částech počítače, přečtěte si bezpečnostní informace dodané s počítačem. Další informace<br>o doporučených bezpečných postupech naleznete na domovské stránce Regulatory Compliance

# **Demontáž sestavy chladiče a ventilátoru**

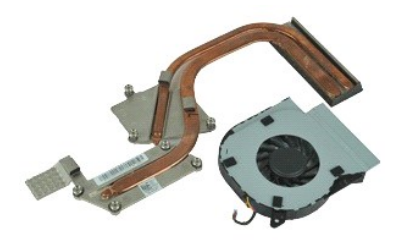

**POZNÁMKA:** K zobrazení obrázků níže bude možná nutné nainstalovat program Adobe™ Flash Player™ z webu **Adobe.com**.

- 
- 
- 1. Postupujte podle pokynů v části <u>P[řed manipulací uvnitř](file:///C:/data/systems/late6510/cz/SM/work.htm#before) počítače</u>.<br>2. Vyjměte <u>páterii.</u><br>3. Vyjměte <u>p[řístupový panel](file:///C:/data/systems/late6510/cz/SM/APanel.htm)</u>.<br>4. Odpojte kabel, který spojuje ventilátor se základní deskou.
- 5. Demontujte šroubky, kterými je připevněn ventilátor k sestavě chladiče.
- 6. Vyjměte ventilátor z počítače.
- 7. Povolte šroubky, které připevňují chladič k základní desce.
- 8. Zvedněte okraj chladiče, který je nejblíže k středové části počítače, a vysuňte ho ven z počítače.

### **Montáž sestavy chladiče a ventilátoru**

Chcete-li namontovat sestavu chladiče a ventilátoru zpět, postupujte podle předchozích pokynů v opačném pořadí.

#### <span id="page-20-0"></span>**Deska I/O Servisní příručka Dell™ Latitude™ E6510**

UPOZORNENI: Než začnete pracovat ve vnitřních částech počítače, přečtěte si bezpečnostní informace dodané s počítačem. Další informace<br>o doporučených bezpečných postupech naleznete na domovské stránce Regulatory Compliance

### **Vyjmutí desky I/O**

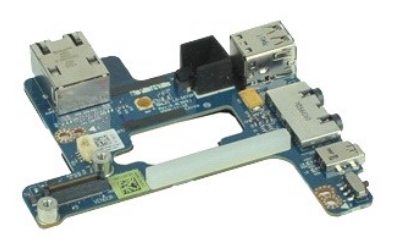

**POZNÁMKA:** K zobrazení obrázků níže bude možná nutné nainstalovat program Adobe™ Flash Player™ z webu **Adobe.com**.

- 1. Postupujte podle pokynů v části P[řed manipulací uvnitř](file:///C:/data/systems/late6510/cz/SM/work.htm#before) počítače.
- 
- 
- 2. Vyjměte <u>[baterii](file:///C:/data/systems/late6510/cz/SM/Battery.htm)</u>.<br>3. Vyjměte <u>p[řístupový panel](file:///C:/data/systems/late6510/cz/SM/APanel.htm)</u>.<br>4. Vyjměte <u>přístupový panel.</u><br>5. Vyjměte <u>[klávesnici](file:///C:/data/systems/late6510/cz/SM/Keyboard.htm)</u>.<br>6. Vyjměte <u>klávesnici</u>.<br>7. Vyjměte <u>[knoflíkovou baterii](file:///C:/data/systems/late6510/cz/SM/coincell.htm)</u>.
- 
- 
- 
- 
- 
- 8. Demontujte <u>[krytky závě](file:///C:/data/systems/late6510/cz/SM/lcdhinge.htm)sů.</u><br>9. Demontujte <u>sestavu displeje</u>.<br>10. Vyjměte <u>[pevný disk](file:///C:/data/systems/late6510/cz/SM/hdd.htm).</u><br>11. Vyjměte <u>[kartu Flash Latitude ON™](file:///C:/data/systems/late6510/cz/SM/laton.htm).</u><br>12. Vyjměte <u>kartu sitě WWAN (Wireless wide Area Network)</u>.<br>14. Vyjměte <u>kartu bezdrátové </u>
- 
- 15. Vyjměte <u>[procesor](file:///C:/data/systems/late6510/cz/SM/proc.htm)</u>.<br>16. Vyjměte <u>[sestavu op](file:///C:/data/systems/late6510/cz/SM/palmrest.htm)ěrky rukou</u>.
- 
- 17. Vyjměte <u>[kartu Bluetooth](file:///C:/data/systems/late6510/cz/SM/bluetoth.htm)®</u>.<br>18. Vyjměte desku <u>ExpressCard</u>.
- 19. Vyjměte <u>[základní desku](file:///C:/data/systems/late6510/cz/SM/sysboard.htm)</u>.<br>20. Vyšroubujte šroubek (ozna**čený I), který př**ipev**ňuje desku I/O k počítač**i.
- 
- 21. Vyšroubujte šroubky, které připevňují desku I/O k počítači.

22. Vyjměte desku I/O z počítače.

### **Montáž desky I/O**

Chcete-li namontovat desku desku I/O zpět, postupujte podle předchozích pokynů v opačném pořadí.

### <span id="page-21-0"></span>**Klávesnice**

### **Servisní příručka Dell™ Latitude™ E6510**

UPOZORNENI: Než začnete pracovat ve vnitřních částech počítače, přečtěte si bezpečnostní informace dodané s počítačem. Další informace<br>o doporučených bezpečných postupech naleznete na domovské stránce Regulatory Compliance

### **Demontáž klávesnice**

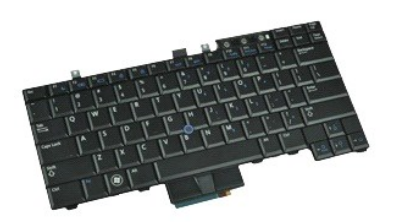

**POZNÁMKA:** K zobrazení obrázků níže bude možná nutné nainstalovat program Adobe Flash Player z webu **Adobe.com**.

- 1. Postupujte podle pokynů v <mark>části</mark> <u>P[řed manipulací uvnitř](file:///C:/data/systems/late6510/cz/SM/work.htm#before) počítače</u>.<br>2. Vyjměte <u>[baterii](file:///C:/data/systems/late6510/cz/SM/Battery.htm)</u>.<br>3. Sejměte krytku <u>panelu LED</u>.<br>4. Demontujte šro**ubky v horní části klávesnice.**
- 
- 

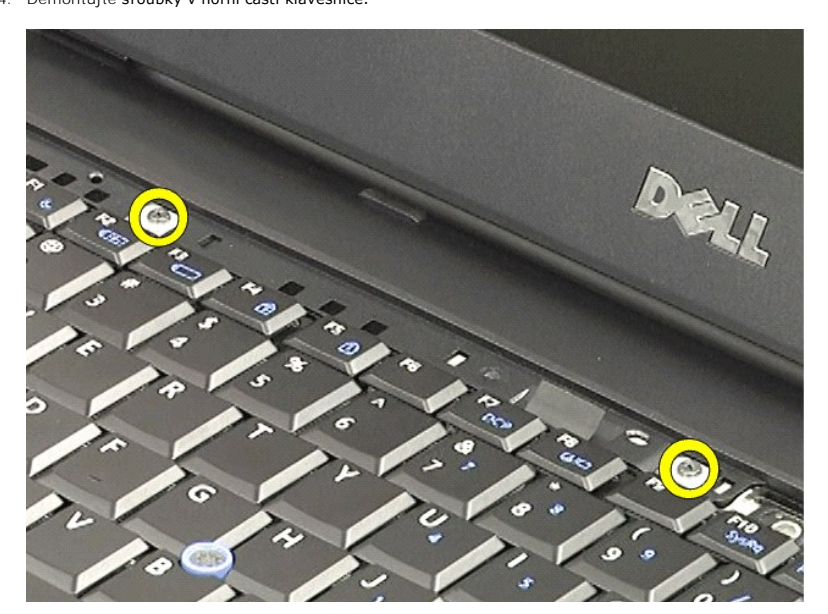

5. Pomocí ouška opatrně zvedněte nakloněnou klávesnici a vysuňte ji z počítače.

### **Montáž klávesnice**

Chcete-li namontovat klávesnici, postupujte podle předchozích pokynů v opačném pořadí.

#### <span id="page-23-0"></span>**Karta Flash Latitude ON Servisní příručka Dell™ Latitude™ E6510**

UPOZORNENI: Než začnete pracovat ve vnitřních částech počítače, přečtěte si bezpečnostní informace dodané s počítačem. Další informace<br>o doporučených bezpečných postupech naleznete na domovské stránce Regulatory Compliance

### **Demontáž karty Flash Latitude ON**

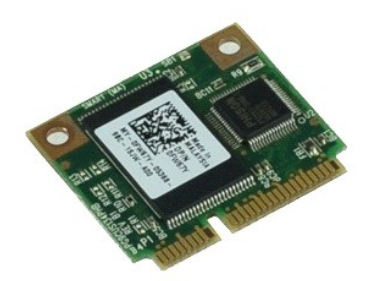

**POZNÁMKA:** K zobrazení obrázků níže bude možná nutné nainstalovat program Adobe™ Flash Player™ z webu **Adobe.com**.

- 1. Postupujte podle pokynů v části P[řed manipulací uvnitř](file:///C:/data/systems/late6510/cz/SM/work.htm#before) počítače.
- 
- 
- 2. Vyjměte <u>[baterii](file:///C:/data/systems/late6510/cz/SM/Battery.htm)</u>.<br>3. Vyjměte <u>p[řístupový panel](file:///C:/data/systems/late6510/cz/SM/apanel.htm)</u>.<br>4. Odeberte <mark>šroubek, který př</mark>ipevňuje kartu Flash Latitude ON™ k základní desce.
- 5. Vysuňte kartu Flash Latitude ON z konektoru na základní desce.

### **Montáž karty Flash Latitude ON**

Chcete-li nainstalovat kartu Flash Latitude ON, postupujte podle předchozích pokynů v opačném pořadí.

#### <span id="page-24-0"></span>**Sestava displeje Servisní příručka Dell™ Latitude™ E6510**

UPOZORNENI: Než začnete pracovat ve vnitřních částech počítače, přečtěte si bezpečnostní informace dodané s počítačem. Další informace<br>o doporučených bezpečných postupech naleznete na domovské stránce Regulatory Compliance

### **Demontáž sestavy displeje**

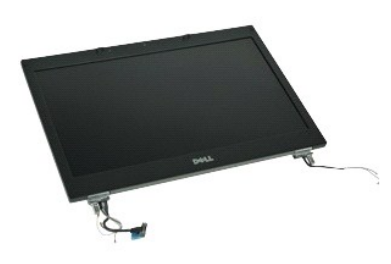

**POZNÁMKA:** K zobrazení obrázků níže bude možná nutné nainstalovat program Adobe™ Flash Player™ z webu **Adobe.com**.

- 1. Postupujte podle pokynů v části P[řed manipulací uvnitř](file:///C:/data/systems/late6510/cz/SM/work.htm#before) počítače.<br>2. Vyjměte baterii.<br>3. Vyjměte přístupový panel.
- 2. Vyjměte <u>[baterii](file:///C:/data/systems/late6510/cz/SM/Battery.htm)</u>.<br>3. Vyjměte <u>p[řístupový panel](file:///C:/data/systems/late6510/cz/SM/APanel.htm)</u>.
- 
- 4. Demontujte <u>[krytky závě](file:///C:/data/systems/late6510/cz/SM/LCDhinge.htm)sů</u>.<br>5. Povolte š**roubky, které př**ipevňují kabel displeje k základní desce a odpojte kabel displeje od konektoru na základní desce.
- 6. Odpojte a uvolněte kabely antény od karty sítě WLAN.
- 7. Odeberte šroubky, které připevňují sestavu displeje k počítači.
- 8. Odpojte a uvolněte kabely antény od karty sítě WWAN.
- 9. Odeberte šroubky, které připevňují sestavu displeje k počítači.
- 10. Zvedněte sestavu displeje nahoru a vyjměte ji z počítače.

# **Montáž sestavy displeje**

Chcete-li nainstalovat sestavu displeje, proveďte předchozí kroky v opačném pořadí.

#### <span id="page-25-0"></span>**Rámeček displeje Servisní příručka Dell™ Latitude™ E6510**

VAROVANI: Než začnete pracovat ve vnitřních částech počítače, přečtěte si bezpečnostní informace dodané s počítačem. Další informace<br>o doporučených bezpečných postupech naleznete na domovské stránce Regulatory Compliance (

### **Demontáž rámečku displeje**

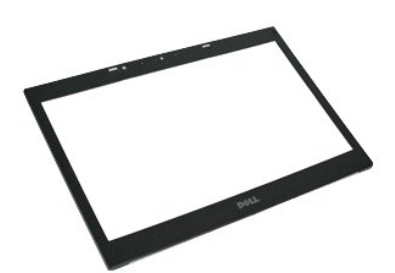

**POZNÁMKA:** K zobrazení obrázků níže bude možná nutné nainstalovat program Adobe™ Flash Player™ z webu **Adobe.com**.

- 
- 
- 
- 
- 1. Postupujte podle pokyn**ů v část**i <u>P[řed manipulací uvnitř](file:///C:/data/systems/late6510/cz/SM/work.htm#before) počítače</u>.<br>2. Vyjměte <u>[baterii](file:///C:/data/systems/late6510/cz/SM/Battery.htm).</u><br>3. Vyjměte <u>bristupový panel</u>.<br>4. Vyjměte <u>[krytky závě](file:///C:/data/systems/late6510/cz/SM/LCDhinge.htm)sů.</u><br>5. Demontujte <u>sestavu displeje</u>.<br>6. Směrem odspodu opatrně vyjměte r
- 7. Sundejte rámeček ze sestavy displeje.

### **Montáž rámečku displeje**

Chcete-li namontovat rámeček displeje, postupujte podle předchozích pokynů v opačném pořadí.

#### <span id="page-26-0"></span>**Kryt displeje Servisní příručka Dell™ Latitude™ E6510**

UPOZORNENI: Než začnete pracovat ve vnitřních částech počítače, přečtěte si bezpečnostní informace dodané s počítačem. Další informace<br>o doporučených bezpečných postupech naleznete na domovské stránce Regulatory Compliance

### **Demontáž krytu displeje**

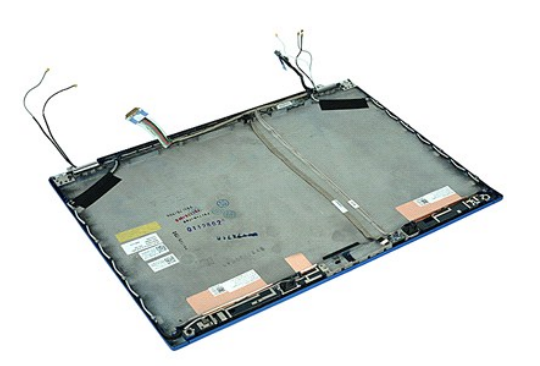

**POZNÁMKA:** K zobrazení obrázků níže bude možná nutné nainstalovat program Adobe™ Flash Player™ z webu **Adobe.com**.

- 1. Postupujte podle pokynů v části <u>P[řed manipulací uvnitř](file:///C:/data/systems/late6510/cz/SM/work.htm#before) počítače</u>.<br>2. Vyjměte <u>běterii,</u><br>3. Vyjměte <u>p[řístupový panel](file:///C:/data/systems/late6510/cz/SM/Apanel.htm).</u><br>4. Demontujte <u>[krytky závě](file:///C:/data/systems/late6510/cz/SM/LCDhinge.htm)sů</u>.<br>5. Vyjměte <u>canet displeje</u>.<br>6. Vyjměte <u>[kameru a mikrofon](file:///C:/data/systems/late6510/cz/SM/cam_mic.htm)</u>.<br>8. Vyjm
- 
- 
- 
- 
- 
- 

### **Montáž krytu displeje**

Jestliže budete chtít vrátit kryt displeje na své místo, postupujte podle předchozích pokynů v opačném pořadí.

#### <span id="page-27-0"></span>**Krytky závěsů Servisní příručka Dell™ Latitude™ E6510**

UPOZORNENI: Než začnete pracovat ve vnitřních částech počítače, přečtěte si bezpečnostní informace dodané s počítačem. Další informace<br>o doporučených bezpečných postupech naleznete na domovské stránce Regulatory Compliance

### **Demontáž krytek závěsů**

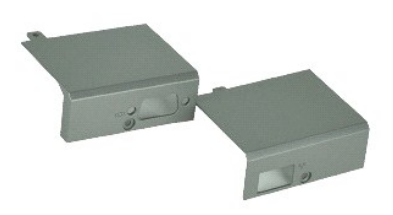

**POZNÁMKA:** K zobrazení obrázků níže bude možná nutné nainstalovat program Adobe™ Flash Player™ z webu **Adobe.com**.

- 
- 
- 1. Postupujte podle pokynů v části <u>P[řed manipulací uvnitř](file:///C:/data/systems/late6510/cz/SM/work.htm#before) počítače</u>.<br>2. Vyjměte <u>[baterii](file:///C:/data/systems/late6510/cz/SM/Battery.htm)</u>.<br>3. Vyjměte <u>p[řístupový panel](file:///C:/data/systems/late6510/cz/SM/Apanel.htm)</u>.<br>4. Vyšroubujte šroubky připevňující pravou krytku závěsu k počítači.
- 5. Vyšroubujte šroubky připevňující levou krytku závěsu k počítači.
- 6. Posuňte levou a pravou krytku závěsu směrem k zadní části počítače a odstraňte je.

### **Montáž krytek závěsů**

Chcete-li nainstalovat krytky závěsu zpět, postupujte podle předchozích pokynů v opačném pořadí.

#### <span id="page-28-0"></span>**Držák displeje Servisní příručka Dell™ Latitude™ E6510**

UPOZORNENI: Než začnete pracovat ve vnitřních částech počítače, přečtěte si bezpečnostní informace dodané s počítačem. Další informace<br>o doporučených bezpečných postupech naleznete na domovské stránce Regulatory Compliance

### **Demontáž držáků displeje**

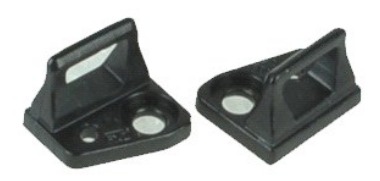

**POZNÁMKA:** K zobrazení obrázků níže bude možná nutné nainstalovat program Adobe™ Flash Player™ z webu **Adobe.com**.

- 1. Postupujte podle pokynů v části P[řed manipulací uvnitř](file:///C:/data/systems/late6510/cz/SM/work.htm#before) počítače.
- 2. Vyjměte <u>[baterii](file:///C:/data/systems/late6510/cz/SM/Battery.htm)</u>.<br>3. Vyjměte<u> rámeček displeie</u>.
- 3. vyjímere dinecek displeje.<br>4. Vyšroubujte šroubek, kterým je připevněn držák displeje k sestavě displeje.
- 5. Sejměte držák displeje z panelu displeje.
- 6. Vyšroubujte šroubek, kterým je připevněn držák displeje k sestavě displeje.
- 7. Sejměte držák displeje z panelu displeje.

### **Montáž držáku displeje**

Jestliže budete chtít držáky displeje vrátit na své místo, postupujte podle předchozích pokynů v opačném pořadí.

#### <span id="page-29-0"></span>**Panel displeje Servisní příručka Dell™ Latitude™ E6510**

UPOZORNENI: Než začnete pracovat ve vnitřních částech počítače, přečtěte si bezpečnostní informace dodané s počítačem. Další informace<br>o doporučených bezpečných postupech naleznete na domovské stránce Regulatory Compliance

### **Demontáž panelu displeje**

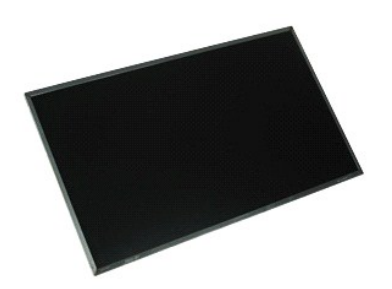

**POZNÁMKA:** K zobrazení obrázků níže bude možná nutné nainstalovat program Adobe™ Flash Player™ z webu **Adobe.com**.

- 1. Postupujte podle pokynů v části <u>P[řed manipulací uvnitř](file:///C:/data/systems/late6510/cz/SM/work.htm#before) počítače</u>.<br>2. Vyjměte <u>baterii</u>.<br>3. Vyjměte <u>p[řístupový panel](file:///C:/data/systems/late6510/cz/SM/apanel.htm).</u><br>4. Demontujte <u>[krytky závě](file:///C:/data/systems/late6510/cz/SM/lcdhinge.htm)sů</u>.
- 
- 
- 
- 5. Vyjměte <u>[sestavu displeje](file:///C:/data/systems/late6510/cz/SM/lcdassm.htm)</u>.<br>6. Vyjměte <u>rámeč[ek displeje](file:///C:/data/systems/late6510/cz/SM/lcdbezel.htm)</u>.<br>7. Demontujte šrouby upevňující panel displeje k sestavě displeje.
- 
- 8. Zvedněte panel displeje a opatrně ho položte na plochý čistý povrch. 9. Odpojte kabel displeje od panelu displeje.
- 10. Vyjměte panel displeje ze sestavy displeje.
- 11. Odeberte šroubky na obou stranách panelu displeje a uvolněte držáky displeje.
- 12. Sejměte držáky displeje z panelu displeje.

### **Montáž panelu displeje**

Pokud budete chtít namontovat panel displeje zpět, postupujte podle předchozích pokynů v opačném pořadí.

#### <span id="page-30-0"></span>**Krytka panelu LED Servisní příručka Dell™ Latitude™ E6510**

UPOZORNENI: Než začnete pracovat ve vnitřních částech počítače, přečtěte si bezpečnostní informace dodané s počítačem. Další informace<br>o doporučených bezpečných postupech naleznete na domovské stránce Regulatory Compliance

### **Sejmutí krytky panelu LED**

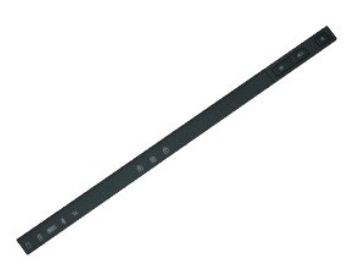

**POZNÁMKA:** K zobrazení obrázků níže bude možná nutné nainstalovat program Adobe™ Flash Player™ z webu **Adobe.com**.

- 
- 1. Postupujte podle pokynů v části <u>P[řed manipulací uvnitř](file:///C:/data/systems/late6510/cz/SM/work.htm) počítače</u>.<br>2. Vyjměte <u>baterii</u>.<br>3. Zatlačte na uvolňovací západky krytky panelu LED v prostoru baterie.
- 4. Počítač překlopte tak, aby pravá strana směřovala nahoru a sejměte krytku panelu LED z počítače.

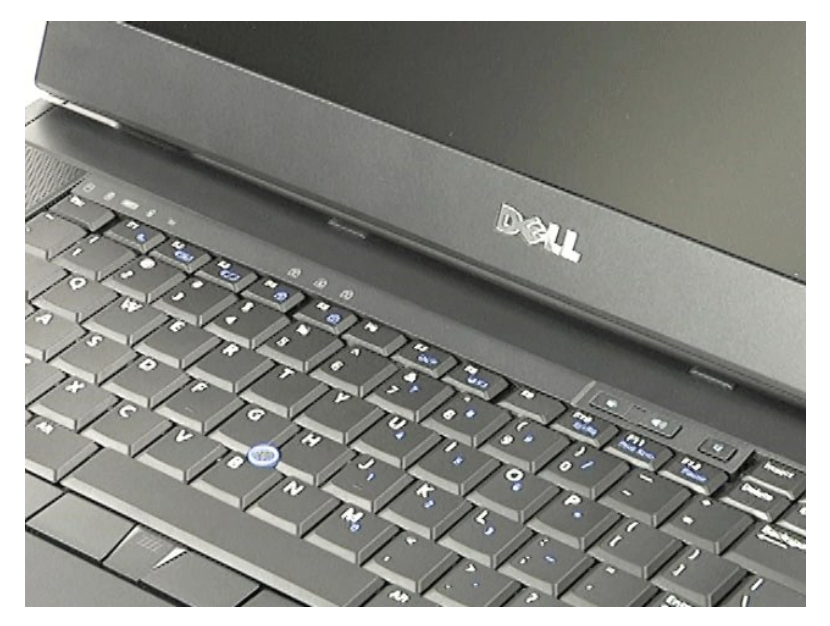

### **Nasazení krytky panelu LED**

Chcete-li nasadit krytku panelu LED, postupujte podle předchozích pokynů v opačném pořadí.

#### <span id="page-31-0"></span>**Konektor modemu Servisní příručka Dell™ Latitude™ E6510**

UPOZORNENI: Než začnete pracovat ve vnitřních částech počítače, přečtěte si bezpečnostní informace dodané s počítačem. Další informace<br>o doporučených bezpečných postupech naleznete na domovské stránce Regulatory Compliance

### **Demontáž konektoru modemu**

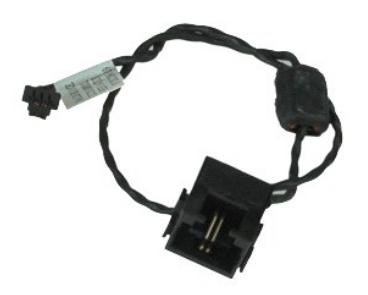

**POZNÁMKA:** K zobrazení obrázků níže bude možná nutné nainstalovat program Adobe™ Flash Player™ z webu **Adobe.com**.

- 1. Postupujte podle pokynů v části P[řed manipulací uvnitř](file:///C:/data/systems/late6510/cz/SM/work.htm#before) počítače.<br>2. Vyjměte baterii.
- 
- 2. Vyjměte <u>[baterii](file:///C:/data/systems/late6510/cz/SM/Battery.htm)</u>.<br>3. Vyjměte <u>p[řístupový panel](file:///C:/data/systems/late6510/cz/SM/APanel.htm)</u>.<br>4. Vyjměte <u>[kartu SIM \(Subscriber identity module\)](file:///C:/data/systems/late6510/cz/SM/simcard.htm)</u>.
- 
- 5. Vyjměte <u>optickou jednotku</u>.<br>6. Vyjměte <u>[klávesnici](file:///C:/data/systems/late6510/cz/SM/Keyboard.htm)</u>.<br>7. Vyjměte <u>[knoflíkovou baterii](file:///C:/data/systems/late6510/cz/SM/coincell.htm).</u><br>8. Demontujte <u>[krytky závě](file:///C:/data/systems/late6510/cz/SM/lcdhinge.htm)sů</u>.
- 
- 
- 
- 9. Demontujte <u>sestavu displeje</u>.<br>10. Vyjměte <u>[pevný disk](file:///C:/data/systems/late6510/cz/SM/hdd.htm).</u><br>11. Vyjměte <u>[kartu Flash Latitude ON™](file:///C:/data/systems/late6510/cz/SM/laton.htm).</u><br>12. Vyjměte <u>kartu stěč WWAN (Wireless wide Area Network)</u>.<br>13. Vyjměte <u>[kartu bezdrátové místní sítě](file:///C:/data/systems/late6510/cz/SM/wlan.htm) (WLAN)</u>.<br>14. Vyjmět
- 
- 
- 
- 17. Vyjměte <u>[kartu Bluetooth](file:///C:/data/systems/late6510/cz/SM/bluetoth.htm)®</u>.<br>18. Vyjměte kartu <u>[ExpressCard](file:///C:/data/systems/late6510/cz/SM/expboard.htm)</u>.<br>19. Vyjměte <u>desk[u karty SD](file:///C:/data/systems/late6510/cz/SM/sdboard.htm)</u>.<br>20. Vyjměte desku <u>I/O</u>.<br>21. Vyjměte desku <u>I/O</u>.
- 
- 
- 
- 22. Vyjměte desku VO.<br>22. Uvolněte kabel modemu z vodítek v dolní části počítače.

23. Uvolněte kabel modemu z vodítek uvnitř počítače.

24. Zvedněte konektor modemu nahoru a vyjměte ho z počítače.

### **Montáž konektoru modemu**

Chcete-li nainstalovat konektor modemu zpět, postupujte podle předchozích pokynů v opačném pořadí.

## <span id="page-32-0"></span>**Zásuvka portu modemu**

**Servisní příručka Dell™ Latitude™ E6510**

UPOZORNENI: Než začnete pracovat ve vnitřních částech počítače, přečtěte si bezpečnostní informace dodané s počítačem. Další informace<br>o doporučených bezpečných postupech naleznete na domovské stránce Regulatory Compliance

### **Demontáž zásuvky portu modemu**

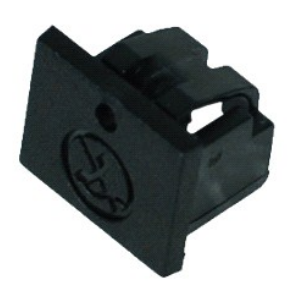

**POZNÁMKA:** K zobrazení obrázků níže bude možná nutné nainstalovat program Adobe™ Flash Player™ z webu **Adobe.com**.

1. Postupujte podle pokyn**ů v část**i <u>P[řed manipulací uvnitř](file:///C:/data/systems/late6510/cz/SM/work.htm#before) počítače</u>.<br>2. Zasuňte kancelářskou svorku do otvoru pro uvolnění a vyjměte zásuvku portu modemu z počítače.

### **Montáž zásuvky portu modemu**

Chcete-li nainstalovat zásuvku portu modemu zpět, zasuňte ji zpět do portu modemu.

#### <span id="page-33-0"></span>**Paměť Servisní příručka Dell™ Latitude™ E6510**

UPOZORNENI: Než začnete pracovat ve vnitřních částech počítače, přečtěte si bezpečnostní informace dodané s počítačem. Další informace<br>o doporučených bezpečných postupech naleznete na domovské stránce Regulatory Compliance

### **Demontáž paměťových modulů**

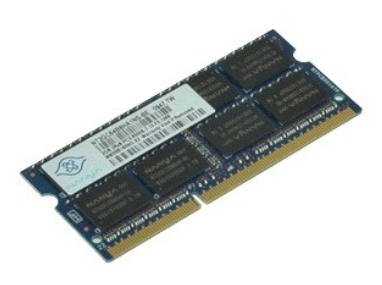

**POZNÁMKA:** K zobrazení obrázků níže bude možná nutné nainstalovat program Adobe™ Flash Player™ z webu **Adobe.com**.

- 
- 
- 1. Postupujte podle pokyn**ú v část**i <u>P[řed manipulací uvnitř](file:///C:/data/systems/late6510/cz/SM/work.htm#before) počítače</u>.<br>2. Vyjměte <u>[baterii](file:///C:/data/systems/late6510/cz/SM/Battery.htm)</u>.<br>3. Vyjměte <u>p[řístupový panel](file:///C:/data/systems/late6510/cz/SM/apanel.htm)</u>.<br>4. Opatrně roztáhněte zajišťovací svorky na obou koncích konektoru paměťového modulu, dokud pamě
- 5. Vyjměte paměťový modul z konektoru.

## **Instalace paměťových modulů**

Chcete-li nainstalovat paměťové moduly zpět, postupujte podle předchozích pokynů v opačném pořadí.

#### <span id="page-34-0"></span>**Modem Servisní příručka Dell™ Latitude™ E6510**

UPOZORNENI: Než začnete pracovat ve vnitřních částech počítače, přečtěte si bezpečnostní informace dodané s počítačem. Další informace<br>o doporučených bezpečných postupech naleznete na domovské stránce Regulatory Compliance

### **Demontáž modemu**

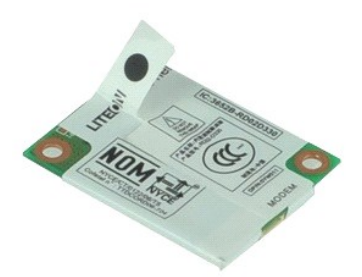

**POZNÁMKA:** K zobrazení obrázků níže bude možná nutné nainstalovat program Adobe™ Flash Player™ z webu **Adobe.com**.

- 
- 
- 1. Postupujte podle pokynů v části <u>P[řed manipulací uvnitř](file:///C:/data/systems/late6510/cz/SM/work.htm#before) počítače</u>.<br>2. Vyjměte <u>[baterii](file:///C:/data/systems/late6510/cz/SM/Battery.htm)</u>.<br>3. Vyjměte <u>p[řístupový panel](file:///C:/data/systems/late6510/cz/SM/APanel.htm)</u>.<br>4. Vyjměte šroubek, který připevňuje modem k počítači.
- 5. Pomocí mylarové záložky opatrně vytáhněte modem nahoru.
- 6. Od modemu odpojte kabel a vyjměte ho z počítače.

### **Montáž modemu**

Chcete-li nainstalovat modem zpět, postupujte podle předchozích pokynů v opačném pořadí.

#### <span id="page-35-0"></span>**Optická jednotka Servisní příručka Dell™ Latitude™ E6510**

UPOZORNENI: Než začnete pracovat ve vnitřních částech počítače, přečtěte si bezpečnostní informace dodané s počítačem. Další informace<br>o doporučených bezpečných postupech naleznete na domovské stránce Regulatory Compliance

# **Vyjmutí optické jednotky**

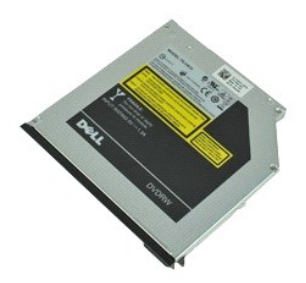

**POZNÁMKA:** K zobrazení obrázků níže bude možná nutné nainstalovat program Adobe™ Flash Player™ z webu **Adobe.com**.

- 1. Postupujte podle pokyn**ů v části** <u>P[řed manipulací uvnitř](file:///C:/data/systems/late6510/cz/SM/work.htm#before) počítače.</u><br>2. Vyšroubujte šroub, který připevňuje optickou jednotku k počítači.
- 
- 3. Zatlačte na uvolňovací západku na optické jednotce a uvolněte tak optickou jednotku z počítače.
- 4. Vysuňte optickou jednotku z počítače.

### **Montáž optické jednotky**

Chcete-li namontovat optickou jednotku zpět, postupujte podle předchozích pokynů v opačném pořadí.

#### <span id="page-36-0"></span>**Sestava opěrky rukou Servisní příručka Dell™ Latitude™ E6510**

UPOZORNĚNÍ: Než začnete pracovat ve vnitřních částech počítače, přečtěte si bezpečnostní informace dodané s počítačem. Další informace **o doporučených bezpečných postupech naleznete na domovské stránce Regulatory Compliance (Dodržování předpisů) na adrese www.dell.com/regulatory\_compliance.** 

### **Demontáž sestavy opěrky rukou**

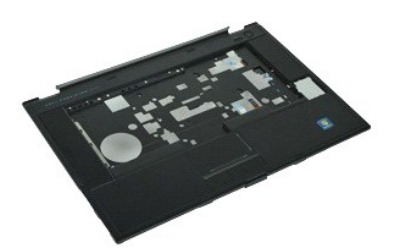

**POZNÁMKA:** K zobrazení obrázků níže bude možná nutné nainstalovat program Adobe™ Flash Player™ z webu **Adobe.com**.

- 1. Postupujte podle pokyn**ů v část**i <u>P[řed manipulací uvnitř](file:///C:/data/systems/late6510/cz/SM/work.htm#before) počítače</u>.<br>2. Vyjměte <u>[baterii](file:///C:/data/systems/late6510/cz/SM/Battery.htm)</u>.
- 
- 3. Vyjměte <u>p[řístupový panel](file:///C:/data/systems/late6510/cz/SM/APanel.htm)</u>.<br>4. Vyjměte <u>optickou jednotku</u>.
- 
- 
- 
- 5. Vyjměte <u>[klávesnici](file:///C:/data/systems/late6510/cz/SM/Keyboard.htm)</u>.<br>6. Vyjměte <u>čteč[ku otisk](file:///C:/data/systems/late6510/cz/SM/fingprnt.htm)ů prstů</u>.<br>7. Vyjměte <u>štečku otisků prstů</u>.<br>9. Vyjměte šroubky, které připevňují opěrku rukou k dolní části počítače.
- 10. Vyjměte šroubky, které připevňují opěrku rukou k počítači.
- 11. Odpojte kabel čipové karty, reproduktorů, dotykové podložky a systému RFID (pokud se v zařízení nachází) od konektorů na základní desce. **POZNÁMKA:** Pokud jste si zakoupili počítač s bezdotykovou čtečkou čipových karet, musíte odpojit kabel systému RFID.
- 12. Vyjměte opěrku rukou z počítače:<br>a. Směrem od zadní části počítače zvedněte pravou stranu opěrky na ruce a uvolněte ji z počítače.<br>b. Opatrně vysuňte opěrku rukou dopředu a překlopte ji.
- 13. Odpojte kabel čidla HAL od základní desky.
- 14. Vyjměte opěrku rukou z počítače.

### **Montáž sestavy opěrky rukou**

Chcete-li nainstalovat opěrku rukou zpět, postupujte podle předchozích pokynů v opačném pořadí.

#### <span id="page-37-0"></span>**Demontáž a montáž součástí Servisní příručka Dell™ Latitude™ E6510**

#### **Baterie**

- **•** [Karta SIM \(Subscriber Identity Module\)](file:///C:/data/systems/late6510/cz/SM/simcard.htm)
- **C** [Karta ExpressCard](file:///C:/data/systems/late6510/cz/SM/expcard.htm)
- O [Optická jednotka](file:///C:/data/systems/late6510/cz/SM/optical.htm)
- **O** [Krytka LED panelu](file:///C:/data/systems/late6510/cz/SM/LEDcover.htm)
- **Přístupový panel**
- Čteč[ka otisk](file:///C:/data/systems/late6510/cz/SM/fingprnt.htm)ů prstů
- **O** [Modem](file:///C:/data/systems/late6510/cz/SM/modem.htm)
- **O** [Knoflíková baterie](file:///C:/data/systems/late6510/cz/SM/CoinCell.htm)
- Karta sítě [WWAN \(Wireless Wide Area Network\)](file:///C:/data/systems/late6510/cz/SM/WWAN.htm)
- **·** Sestava chladiče a ventilátoru
- **O** [Sestava displeje](file:///C:/data/systems/late6510/cz/SM/LCDassm.htm)
- **O** Dr[žák displeje](file:///C:/data/systems/late6510/cz/SM/LCDhook.htm)
- [Kamera a mikrofon](file:///C:/data/systems/late6510/cz/SM/cam_mic.htm)
- [Sestava op](file:///C:/data/systems/late6510/cz/SM/palmrest.htm)ěrky rukou
- [Karta Bluetooth](file:///C:/data/systems/late6510/cz/SM/Bluetoth.htm)®
- O [Deska ExpressCard](file:///C:/data/systems/late6510/cz/SM/expboard.htm)
- [Panel I/O](file:///C:/data/systems/late6510/cz/SM/IO.htm)
- 
- **O** [Konektor modemu](file:///C:/data/systems/late6510/cz/SM/mdc.htm)
- Pam[ěťová karta Secure Digital \(SD\)](file:///C:/data/systems/late6510/cz/SM/sdcard.htm)
- **·** [Čipová karta](file:///C:/data/systems/late6510/cz/SM/smart.htm)
- [Karta PCMCIA Card](file:///C:/data/systems/late6510/cz/SM/pcmcia.htm)
- [Pevný disk](file:///C:/data/systems/late6510/cz/SM/HDD.htm)
- **O** [Klávesnice](file:///C:/data/systems/late6510/cz/SM/Keyboard.htm)
- [Pam](file:///C:/data/systems/late6510/cz/SM/Memory.htm)ěť
- **W** [Krytky závě](file:///C:/data/systems/late6510/cz/SM/lcdhinge.htm)sů
- $\bullet$  [Zásuvka portu modemu](file:///C:/data/systems/late6510/cz/SM/mdport.htm)
- **Bezdrátová síťová karta (WLAN)**
- [Karta Flash Latitude ON™](file:///C:/data/systems/late6510/cz/SM/Laton.htm)
- **[Procesor](file:///C:/data/systems/late6510/cz/SM/proc.htm)**
- **·** Rámeček displeje
- **Panel displeje**
- **O** [Kryt displeje](file:///C:/data/systems/late6510/cz/SM/LCDcover.htm)
- **[Pouzdro karty PCMCIA](file:///C:/data/systems/late6510/cz/SM/pcmciacg.htm)**
- **O** Systémová deska
- O [Deska SD Card](file:///C:/data/systems/late6510/cz/SM/sdboard.htm)
- 
- [Napájecí kabel DC](file:///C:/data/systems/late6510/cz/SM/dcport.htm)-In
- **O** [Sestava dolního š](file:///C:/data/systems/late6510/cz/SM/bchassis.htm)asi počítače

#### <span id="page-38-0"></span>**Karta PCMCIA Servisní příručka Dell™ Latitude™ E6510**

UPOZORNENI: Než začnete pracovat ve vnitřních částech počítače, přečtěte si bezpečnostní informace dodané s počítačem. Další informace<br>o doporučených bezpečných postupech naleznete na domovské stránce Regulatory Compliance

# **Vyjmutí karty PCMCIA**

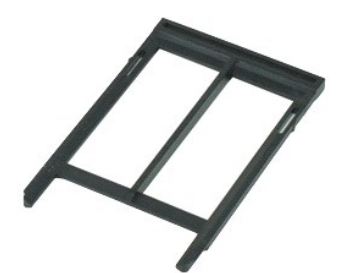

**POZNÁMKA:** K zobrazení obrázků níže bude možná nutné nainstalovat program Adobe™ Flash Player™ z webu **Adobe.com**.

- 1. Postupujte podle pokyn**ů v část**i <u>P[řed manipulací uvnitř](file:///C:/data/systems/late6510/cz/SM/work.htm#before) počítače</u>.<br>2. Vysuňte kartu PCMCIA pomocí tlačítka pro vysunutí z počítače.
- 
- 3. Opětovným stisknutím tlačítka pro vysunutí karty PCMCIA uvolněte kartu z počítače.
- 4. Kartu PCMCIA vysuňte z počítače.

### **Instalace karty PCMCIA**

Chcete-li nainstalovat kartu PCMCIA, postupujte podle předchozích pokynů v opačném pořadí.

#### <span id="page-39-0"></span>**Pouzdro karty PCMCIA Servisní příručka Dell™ Latitude™ E6510**

UPOZORNENI: Než začnete pracovat ve vnitřních částech počítače, přečtěte si bezpečnostní informace dodané s počítačem. Další informace<br>o doporučených bezpečných postupech naleznete na domovské stránce Regulatory Compliance

### **Demontáž pouzdra karty PCMCIA**

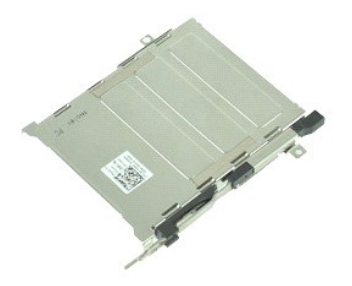

**POZNÁMKA:** K zobrazení obrázků níže bude možná nutné nainstalovat program Adobe™ Flash Player™ z webu **Adobe.com**.

- 1. Postupujte podle pokynů v části <u>P[řed manipulací uvnitř](file:///C:/data/systems/late6510/cz/SM/work.htm#before) počítače</u>.<br>2. Vyjměte <u>[baterii](file:///C:/data/systems/late6510/cz/SM/Battery.htm)</u>.<br>3. Vyjměte <u>[kartu PCMCIA](file:///C:/data/systems/late6510/cz/SM/pcmcia.htm)</u>.<br>4. Vyjměte <u>p[řístupový panel](file:///C:/data/systems/late6510/cz/SM/APanel.htm)</u>.
- 
- 
- 
- 
- 
- 
- 5. Demontujte <u>[krytky závě](file:///C:/data/systems/late6510/cz/SM/LCDhinge.htm)sů</u>.<br>6. Vyjměte <u>kryt displeje LED</u>.<br>7. Odeberte <u>[klávesnici](file:///C:/data/systems/late6510/cz/SM/keyboard.htm)</u>.<br>8. Vyjměte <u>čteč[ku otisk](file:///C:/data/systems/late6510/cz/SM/fingprnt.htm)ů prstů.</u><br>9. Vyjměte <u>čtečku otisků prstů.</u><br>10. Vyjměte <u>sestavu chladi[če a ventilátoru](file:///C:/data/systems/late6510/cz/SM/heatsink.htm)</u>.
- 
- 
- 11. Demontujte <u>sestavu displeje</u>.<br>12. Vyjměte <u>[sestavu op](file:///C:/data/systems/late6510/cz/SM/palmrest.htm)ěrky rukou</u>.<br>13. Vyjměte šroubky, které připevňují pouzdro karty PCMCIA k šasi.

14. Zatlačte pouzdro karty PCMCIA dolů a zdvihněte ho za okraje, čímž ho uvolníte ze zajišťovacích držáků.

15. Pouzdro karty PCMCIA vyjměte z počítače.

### **Instalace pouzdra karty PCMCIA**

Chcete-li nainstalovat pouzdro karty PCMCIA, postupujte podle předchozích pokynů v opačném pořadí.

#### <span id="page-40-0"></span>**Procesor Servisní příručka Dell™ Latitude™ E6510**

UPOZORNENI: Než začnete pracovat ve vnitřních částech počítače, přečtěte si bezpečnostní informace dodané s počítačem. Další informace<br>o doporučených bezpečných postupech naleznete na domovské stránce Regulatory Compliance

### **Demontáž procesoru**

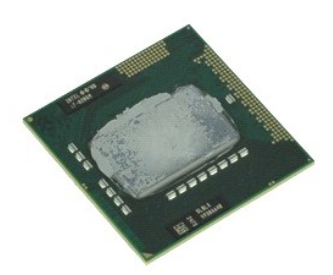

**POZNÁMKA:** K zobrazení obrázků níže bude možná nutné nainstalovat program Adobe™ Flash Player™ z webu **Adobe.com**.

- 1. Postupujte podle pokyn**ů v část**i <u>P[řed manipulací uvnitř](file:///C:/data/systems/late6510/cz/SM/work.htm#before) počítače</u>.<br>2. Vyjměte<u> baterii</u>.
- 
- 
- 3. Vyjměte <u>p[řístupový panel](file:///C:/data/systems/late6510/cz/SM/apanel.htm)</u>.<br>4. Vyjměte <u>sestavu chladi[če a ventilátoru](file:///C:/data/systems/late6510/cz/SM/heatsink.htm)</u>.<br>5. Otáčejte vačkovým šroubem proti směru hodinových ručiček, dokud se nezarazí a procesor nebude uvolněn ze základní desky.
- 6. Opatrně zvedněte procesor nahoru ze slotu na základní desce a vyjměte ho z počítače.

### **Montáž procesoru**

UPOZORNENI: Před montáží modulu procesoru zkontrolujte, zda je vačkový zámek v plně otevřené poloze. Modul procesoru, který není řádně<br>usazen, může způsobit přerušované spojení nebo trvalé poškození mikroprocesoru a patice

Chcete-li nainstalovat procesor zpět, postupujte podle předchozích pokynů v opačném pořadí.

#### <span id="page-41-0"></span>**Deska karty SD Servisní příručka Dell™ Latitude™ E6510**

UPOZORNENI: Než začnete pracovat ve vnitřních částech počítače, přečtěte si bezpečnostní informace dodané s počítačem. Další informace<br>o doporučených bezpečných postupech naleznete na domovské stránce Regulatory Compliance

### **Vyjmutí desky karty SD**

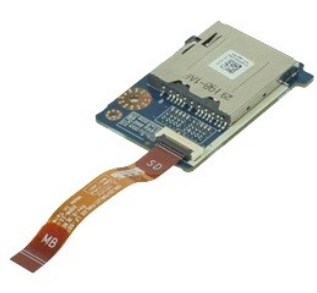

**POZNÁMKA:** K zobrazení obrázků níže bude možná nutné nainstalovat program Adobe™ Flash Player™ z webu **Adobe.com**.

- 1. Postupujte podle pokynů v části <u>P[řed manipulací uvnitř](file:///C:/data/systems/late6510/cz/SM/work.htm#before) počítače</u>.<br>2. Vyjměte <u>b[řístupový panel](file:///C:/data/systems/late6510/cz/SM/APanel.htm)</u>.<br>4. Vyjměte <u>přístkou jednotku</u>.<br>4. Vyjměte <u>optickou jednotku</u>.<br>5. Odeberte <u>[klávesnici](file:///C:/data/systems/late6510/cz/SM/keyboard.htm)</u>.
- 
- 
- 
- 
- 6. Demontujte <u>[krytky závě](file:///C:/data/systems/late6510/cz/SM/lcdhinge.htm)sů</u>.<br>7. Vyjměte <u>kartu SD</u>.
- 
- 8. Vyjměte <u>[sestavu displeje](file:///C:/data/systems/late6510/cz/SM/LCDassm.htm)</u>.<br>9. Vyjměte <u>opě[rku rukou](file:///C:/data/systems/late6510/cz/SM/palmrest.htm)</u>.<br>10. Uvolněte <mark>příchytku kabelu a odpojte datový kabel karty SD od základní desky.</mark>

11. Vyšroubujte šroub, který připevňuje desku karty SD k počítači.

12. Zvedněte desku karty SD nahoru a vyjměte ji z počítače.

### **Instalace desky karty SD**

Chcete-li nainstalovat desku karty SD, postupujte podle předchozích pokynů v opačném pořadí.

#### <span id="page-42-0"></span>**Karta SD Servisní příručka Dell™ Latitude™ E6510**

VAROVANI: Než začnete pracovat ve vnitřních částech počítače, přečtěte si bezpečnostní informace dodané s počítačem. Další informace<br>o doporučených bezpečných postupech naleznete na domovské stránce Regulatory Compliance (

# **Vyjmutí karty SD**

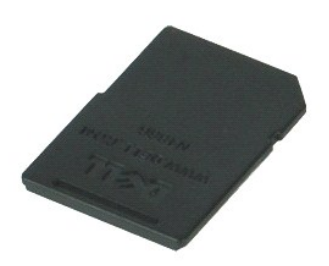

**POZNÁMKA:** K zobrazení obrázků níže bude možná nutné nainstalovat program Adobe™ Flash Player™ z webu **Adobe.com**.

- 1. Zatlačte na kartu SD a uvolněte ji z počítače.
- 2. Kartu SD vysuňte z počítače.

### **Instalace karty SD**

Chcete-li nainstalovat kartu SD, postupujte podle předchozích pokynů v opačném pořadí.

#### <span id="page-43-0"></span>**Karta SIM (Subscriber Identity Module) Servisní příručka Dell™ Latitude™ E6510**

UPOZORNENI: Než začnete pracovat ve vnitřních částech počítače, přečtěte si bezpečnostní informace dodané s počítačem. Další informace<br>o doporučených bezpečných postupech naleznete na domovské stránce Regulatory Compliance

### **Demontáž karty SIM**

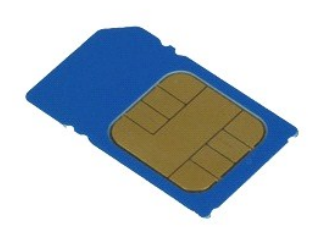

**POZNÁMKA:** K zobrazení obrázků níže bude možná nutné nainstalovat program Adobe™ Flash Player™ z webu **Adobe.com**.

- 1. Postupujte podle pokynů v části P[řed manipulací uvnitř](file:///C:/data/systems/late6510/cz/SM/work.htm#before) počítače.
- 2. Vyjměte <u>[baterii](file:///C:/data/systems/late6510/cz/SM/Battery.htm)</u>.<br>3. Zatlačením uvolněte kartu SIM z počítače.
- 4. Kartu SIM vysuňte z počítače.

### **Instalace karty SIM**

Chcete-li znovu nainstalovat kartu SIM, postupujte podle předchozí pokynů v opačném pořadí.

### <span id="page-44-0"></span>**Čipová karta Servisní příručka Dell™ Latitude™ E6510**

UPOZORNENI: Než začnete pracovat ve vnitřních částech počítače, přečtěte si bezpečnostní informace dodané s počítačem. Další informace<br>o doporučených bezpečných postupech naleznete na domovské stránce Regulatory Compliance

# **Vyjmutí čipové karty**

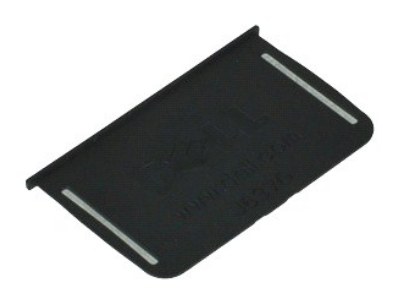

**POZNÁMKA:** K zobrazení obrázků níže bude možná nutné nainstalovat program Adobe™ Flash Player™ z webu **Adobe.com**.

1. Postupujte podle pokyn**ů v části** <u>P[řed manipulací uvnitř](file:///C:/data/systems/late6510/cz/SM/work.htm#before) počítače</u>.<br>2. Čipovou kartu vysu**ňte z počítač**e.

### **Instalace čipové karty**

Chcete-li nainstalovat čipovou kartu, postupujte podle předchozích pokynů v opačném pořadí.

### <span id="page-45-0"></span> **Technické údaje**

**Servisní příručka Dell™ Latitude™ E6510**

- 
- 
- 
- 
- <u>[Zvuk](#page-46-2)</u> [Klávesnice](#page-47-2) Klávesnice Klávesnice Klávesnice Klávesnice Klávesnice K
- [Komunikace](#page-46-3) → [Dotyková podlož](#page-47-3)ka → Dotyková podložka → Dotyková podložka
- [Karta ExpressCard](#page-46-4) **[Baterie](#page-47-4) Baterie Baterie Baterie Baterie**
- 
- Ctečka pam[ěťových karet Secure Digital \(SD\)](#page-46-6) [Fyzické rozmě](#page-48-1)ry
- Čtečka [čipových karet SD \(volitelně](#page-46-7)l) [Životní prostředí](#page-48-2)
- ● [Informace o systému](#page-45-1) **a C**hange o systému **v Change o Change o Change o Change o Change o Change o Change o Change o Change o Change o Change o Change o Change o Change o Change o Change o Change o Change o Change o Chan**
- <u>[Procesor](#page-45-2)</u> [Porty a konektory](#page-46-1) Porty a konektory Porty a konektory Paměť **●** Porty a konektory Paměť Porty a konektory → Porty a konektory → Porty a konektory → Porty a konektory → Porty a konektory → Porty a
- [Pam](#page-45-3)ěť [Jednotky](#page-47-0)
- <u>Video</u> <u>Displei</u><br>● <u>Zvuk</u> <u>Klávesn</u>
	-
	-
	- [Karta PC Card](#page-46-5) **Matter and Carta Carta Carta Carta Carta Carta Carta Carta Carta Carta Carta Carta Carta Carta Carta Carta Carta Carta Carta Carta Carta Carta Carta Carta Carta Carta Carta Carta Carta Carta Carta Carta Cart** 
		-
		-

**POZNAMKA:** Nabízené možnosti se mohou lišit podle oblasti. Další informace týkající se konfigurace počítače získáte po kliknutí na tlačítko Start→<br>Nápověda a odborná pomoc a výběru možnosti zobrazení informací o počítači

<span id="page-45-1"></span>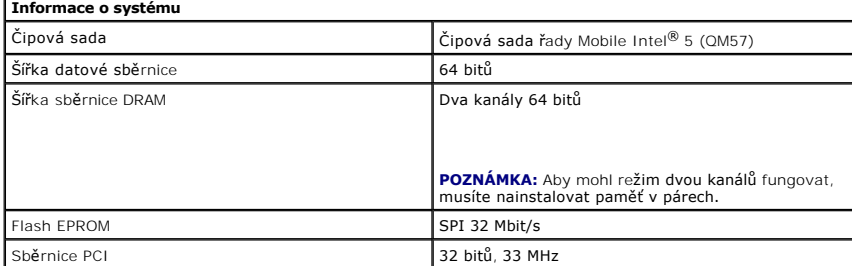

<span id="page-45-2"></span>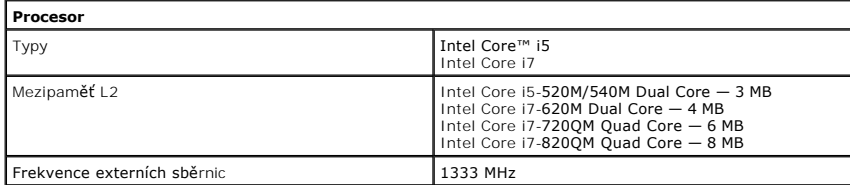

<span id="page-45-3"></span>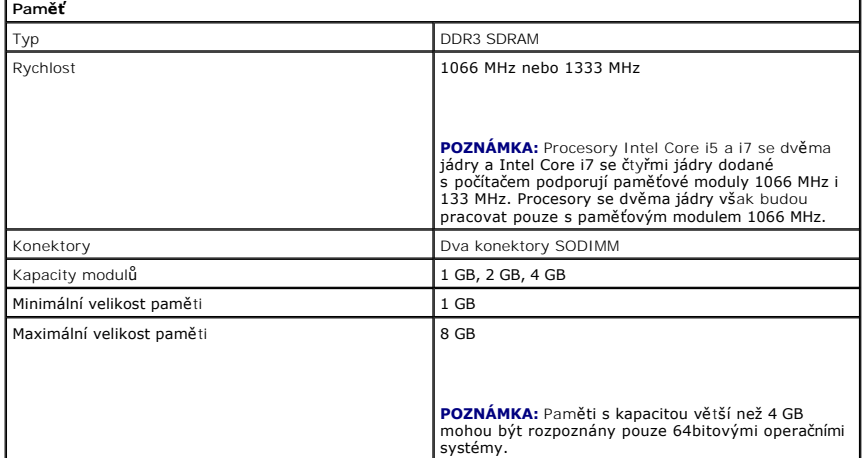

<span id="page-45-4"></span>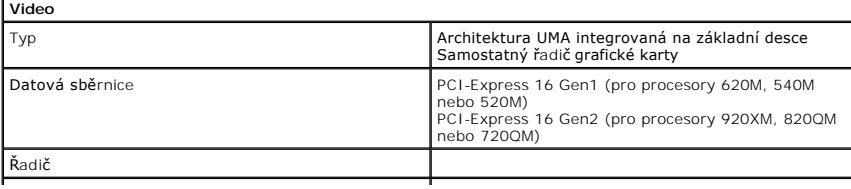

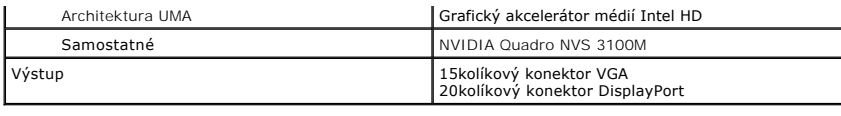

<span id="page-46-2"></span>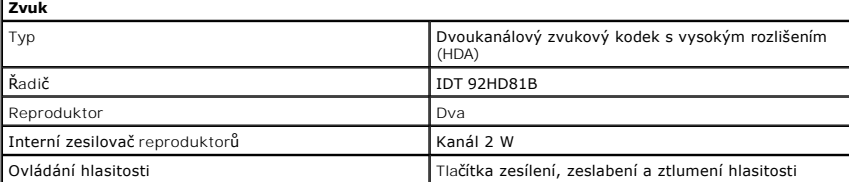

<span id="page-46-3"></span>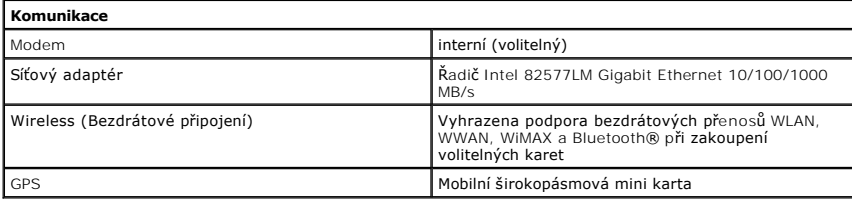

<span id="page-46-4"></span>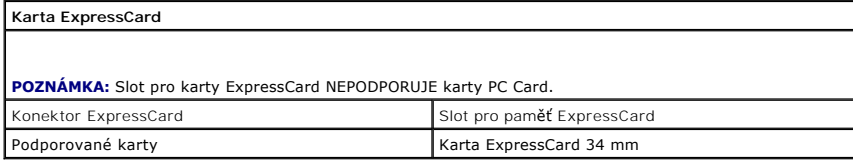

<span id="page-46-5"></span>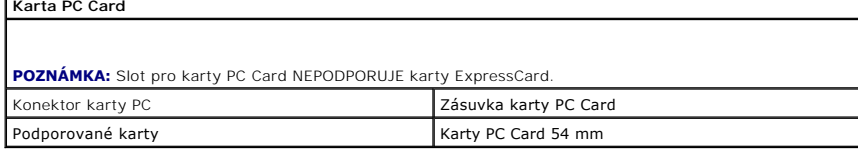

<span id="page-46-6"></span>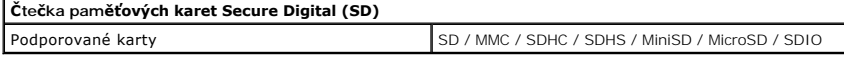

<span id="page-46-7"></span>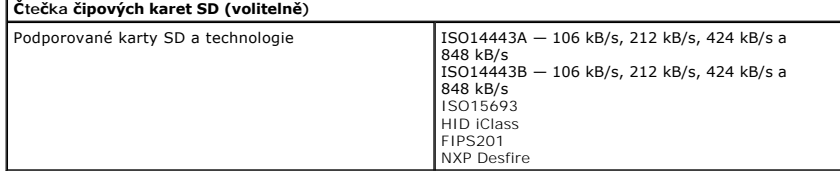

<span id="page-46-0"></span>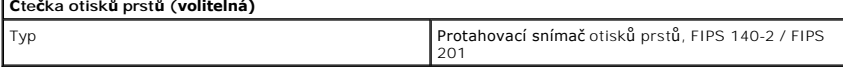

<span id="page-46-1"></span>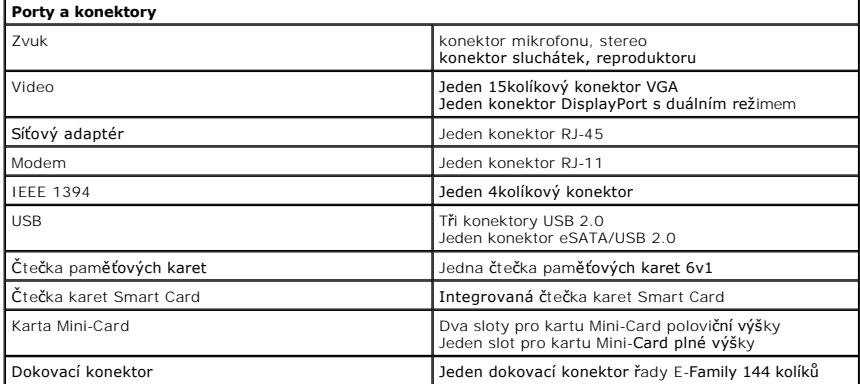

<span id="page-47-1"></span><span id="page-47-0"></span>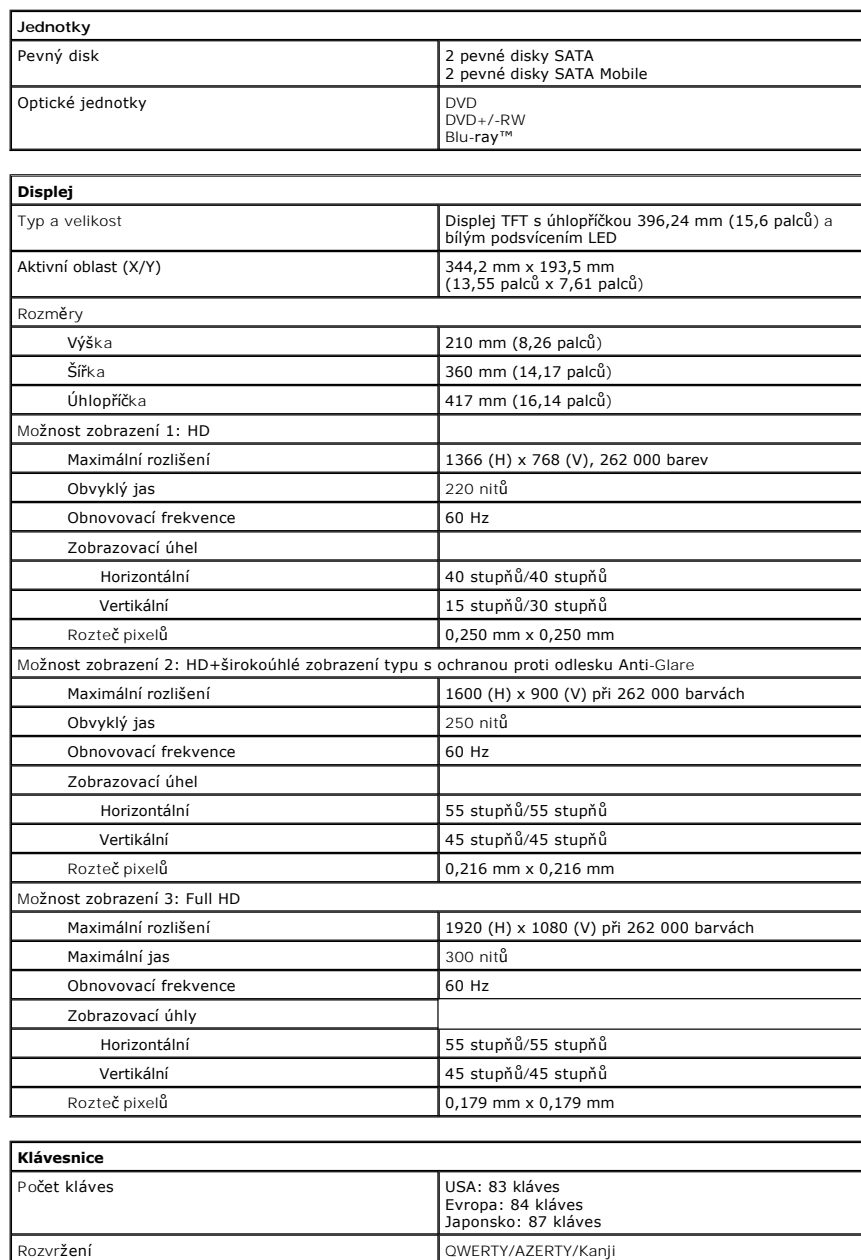

<span id="page-47-3"></span>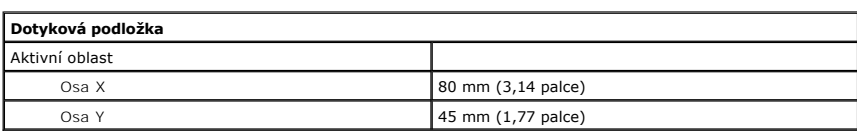

<span id="page-47-2"></span>Podsvícená klávesnice Ano

<span id="page-47-4"></span>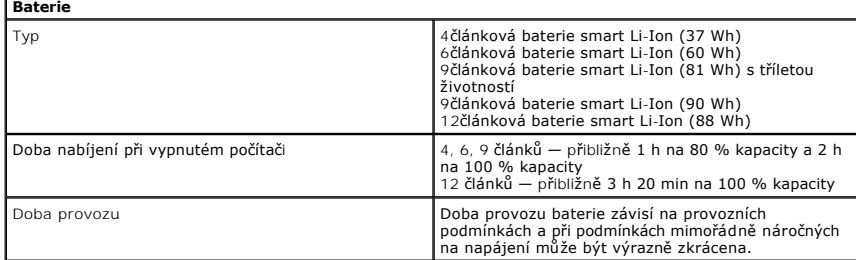

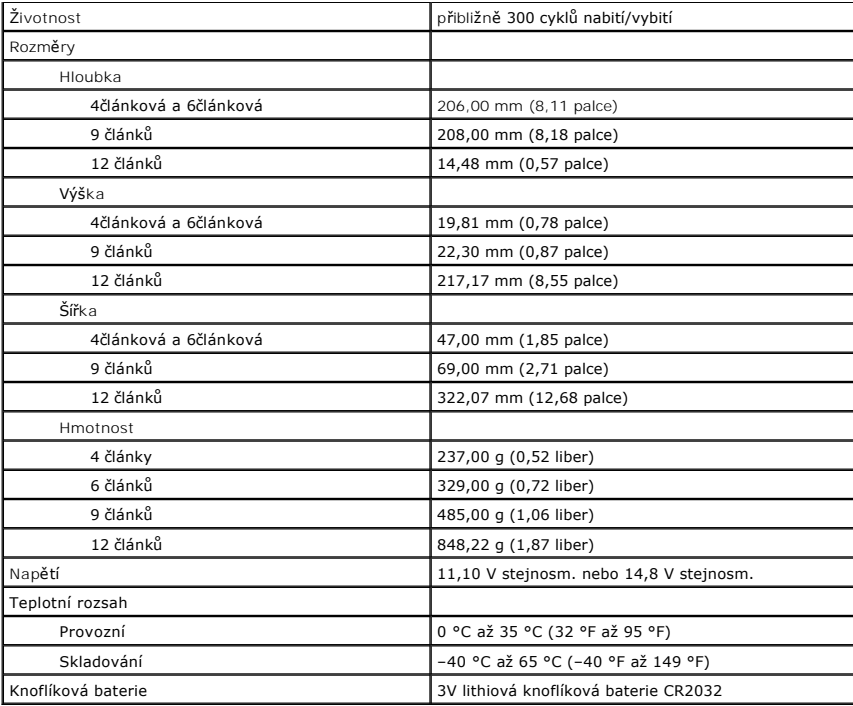

<span id="page-48-0"></span>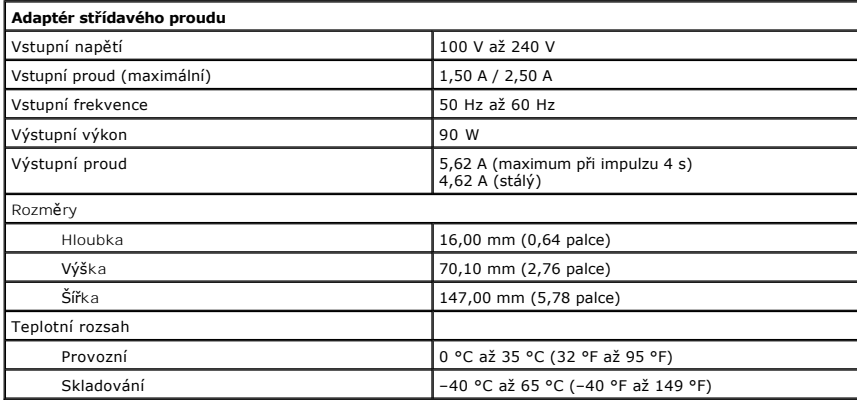

<span id="page-48-1"></span>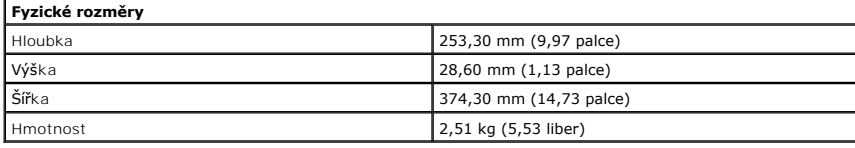

<span id="page-48-2"></span>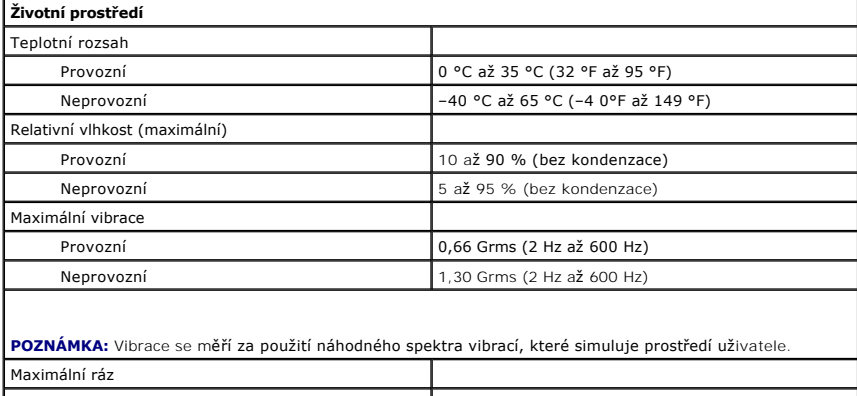

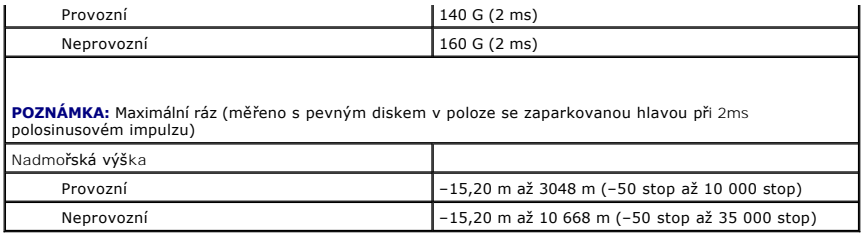

# <span id="page-50-0"></span>**Základní deska**

**Servisní příručka Dell™ Latitude™ E6510**

UPOZORNENI: Než začnete pracovat ve vnitřních částech počítače, přečtěte si bezpečnostní informace dodané s počítačem. Další informace<br>o doporučených bezpečných postupech naleznete na domovské stránce Regulatory Compliance

### **Demontáž základní desky**

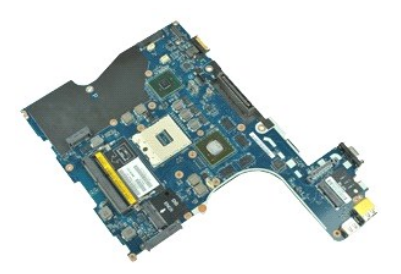

**POZNÁMKA:** K zobrazení obrázků níže bude možná nutné nainstalovat program Adobe™ Flash Player™ z webu **Adobe.com**.

- 1. Postupujte podle pokynů v části <u>P[řed manipulací uvnitř](file:///C:/data/systems/late6510/cz/SM/work.htm#before) počítače</u>.<br>2. Vyjměte <u>baterii</u>.<br>3. Vyjměte <u>kartu SIM (Subscriber identity module)</u>.
- 2. Vyjměte <u>[baterii](file:///C:/data/systems/late6510/cz/SM/Battery.htm)</u>.<br>3. Vyjměte <u>[kartu SIM \(Subscriber identity module\)](file:///C:/data/systems/late6510/cz/SM/simcard.htm)</u>.
- 
- 
- 4. Vyjměte <u>optickou jednotku</u>.<br>5. Vyjměte <u>[klávesnici](file:///C:/data/systems/late6510/cz/SM/Keyboard.htm)</u>.<br>6. Vyjměte <u>[knoflíkovou baterii](file:///C:/data/systems/late6510/cz/SM/coincell.htm).</u><br>7. Demontujte <u>[krytky závě](file:///C:/data/systems/late6510/cz/SM/lcdhinge.htm)sů</u>.
- 
- 8. Vyjměte <u>[pevný disk](file:///C:/data/systems/late6510/cz/SM/hdd.htm)</u>.<br>9. Vyjměte kartu <u>[Latitude ON Flash™](file:///C:/data/systems/late6510/cz/SM/laton.htm)</u>.
- 10. Vyjměte <u>kartu sítě WWAN (Wireless wide Area Network)</u>.<br>11. Vyjměte <u>[kartu bezdrátové místní sítě](file:///C:/data/systems/late6510/cz/SM/wlan.htm) (WLAN)</u>.<br>12. Demontujte <u>sestavu displeje</u>.
- 
- 
- 
- 13. Vyjměte <u>sestavu chladi[če a ventilátoru](file:///C:/data/systems/late6510/cz/SM/heatsink.htm)</u>.<br>14. Vyjměte <u>[procesor](file:///C:/data/systems/late6510/cz/SM/proc.htm)</u>.<br>15. Vyjměte <u>[sestavu op](file:///C:/data/systems/late6510/cz/SM/palmrest.htm)ěrky rukou</u>.<br>16. Vyjměte kartu <u>[ExpressCard](file:///C:/data/systems/late6510/cz/SM/expboard.htm)</u>.
- 
- 17. Vyjměte <u>[kartu Bluetooth](file:///C:/data/systems/late6510/cz/SM/bluetoth.htm)®</u>.<br>18. Uvolněte p**říchytku kabelu a odpojte kabel desky multimediální karty SD od základní desky.**
- 19. Vyšroubujte šrouby, které připevňují základní desku k šasi.
- 20. Odpojte základní desku od desky I/O a překlopte základní desku.
- 21. Odpojte kabel DC-in od základní desky.
- 22. Vyjměte základní desku ze skříně počítače.

### **Montáž základní desky**

Chcete-li namontovat základní desku zpět, postupujte podle předchozích pokynů v opačném pořadí.

# <span id="page-51-0"></span>**Bezdrátová síťová karta (WLAN)**

**Servisní příručka Dell™ Latitude™ E6510**

UPOZORNENI: Než začnete pracovat ve vnitřních částech počítače, přečtěte si bezpečnostní informace dodané s počítačem. Další informace<br>o doporučených bezpečných postupech naleznete na domovské stránce Regulatory Compliance

### **Vyjmutí karty WLAN**

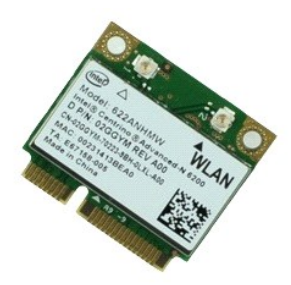

**POZNÁMKA:** K zobrazení obrázků níže bude možná nutné nainstalovat program Adobe™ Flash Player™ z webu **Adobe.com**.

- 1. Postupujte podle pokynů v části <u>P[řed manipulací uvnitř](file:///C:/data/systems/late6510/cz/SM/work.htm#before) počítače</u>.<br>2. Vyjměte <u>b[řístupový panel](file:///C:/data/systems/late6510/cz/SM/APanel.htm).</u><br>4. Vyjměte <u>přístupový panel.</u><br>4. Demontujte <u>[krytky závě](file:///C:/data/systems/late6510/cz/SM/LCDhinge.htm)sů</u>.<br>5. Uvolněte kabel displeje z vodítek počítače.
- 
- 
- 
- 6. Odpojte kabely antény od karty WLAN.
- 7. Vyšroubujte šroub, který připevňuje kartu WLAN k počítači.
- 8. Vysuňte kartu sítě WLAN z konektoru na základní desce a vyjměte ji z počítače.

### **Instalace karty WLAN**

Chcete-li vložit kartu WLAN, postupujte podle předchozích pokynů v opačném pořadí.

#### <span id="page-52-0"></span>**Práce s počítačem Servisní příručka Dell™ Latitude™ E6510**

- **O** Než zač[nete pracovat uvnit](#page-52-1)ř počítače **O** Doporučené nástroje
- **O** [Vypnutí počítač](#page-52-3)e
- 
- **O** Po ukon[čení práce uvnitř](#page-53-0) počítače

#### <span id="page-52-1"></span>**Než začnete pracovat uvnitř počítače**

Dodržováním následujících bezpečnostních zásad předejdete poškození počítače a případnému úrazu. Není-li uvedeno jinak, u každého postupu se v tomto dokumentu předpokládá, že platí tyto podmínky:

- ı Provedli jste kroky podle pokyn**ŭ v části <u>Práce s počítačem</u>.**<br>ı Prostudovali jste si bezpe**čnostní informace dodané s počítač**em.
- l Součást lze vyměnit nebo v případě jejího samostatného zakoupení namontovat s opačným pořadím kroků postupu, který jste použili při jejím odebrání.
- A UPOZORNĚNÍ: Než začnete pracovat ve vnitřních částech počítače, přečtěte si bezpečnostní informace dodané s počítačem. Další informace **o doporučených bezpečných postupech naleznete na domovské stránce Regulatory Compliance (Dodržování předpisů) na adrese www.dell.com/regulatory\_compliance.**
- UPOZORNENI: Veľkou část oprav může provádět pouze certifikovaný servisní technik. Sami byste měli řešit pouze jednoduché potíže a provádět<br>jednoduché opravy, ke kterým vás opravňuje dokumentace k produktu nebo pokynů týmu **podle nich.**
- **UPOZORNĚNÍ: Aby nedošlo k elektrostatickému výboji, použijte uzemňovací náramek nebo se pravidelně dotkněte nenatřeného kovového povrchu (například konektoru na zadní straně počítače).**
- UPOZORNĚNÍ: Zacházejte se součástmi a kartami opatrně. Nedotýkejte se součástí ani kontaktů na kartě. Držte kartu za hrany nebo za kovový<br>montážní držák. Součásti, jako je procesor, držte za hrany, nikoli za kolíky.
- **UPOZORNĚNÍ: Při odpojování kabelu táhněte za konektor nebo za ouško, nikoli za samotný kabel. Některé kabely jsou vybaveny konektory**  s pojistkami. Pokud odpojujete tento typ kabelu, před odpojením kabelu tyto pojistky stiskněte. Konektory musí být při rozpojování zarovnané,<br>aby nedošlo k ohnutí jejich kolíků. Před připojením kabelu také zkontrolujte, zd
- **POZNÁMKA:** Barva vašeho počítače a některých součástí může být jiná, než je uvedeno v tomto dokumentu.

Než začnete pracovat uvnitř počítače, proveďte následující kroky – zabráníte tak případnému poškození počítače.

- 1. Zkontrolujte, že je pracovní povrch rovný a čistý, aby nedošlo k poškrábání krytu počítače.<br>2. Vypněte počítač (viz část <u>[Vypnutí počítač](#page-52-3)e</u>).
- 3. Pokud je počítač připojen k dokovací stanici, například do volitelné multimediální základny nebo k externí baterii, odpojte ho.
- **UPOZORNĚNÍ: Při odpojování síťového kabelu nejprve odpojte kabel od počítače a potom ze síťového zařízení.**
- 
- 4. Odpojte od počítače veškeré síťové kabely. 5. Odpojte počítač a všechna připojená zařízení z elektrických zásuvek.
- 6. Zavřete displej a položte počítač spodní stranou nahoru na rovný pracovní povrch.

**UPOZORNĚNÍ: Před servisním zásahem uvnitř počítače je třeba vyjmout hlavní baterii, aby nedošlo k poškození základní desky.**

- 7. Vyjměte hlavní baterii (viz část [Baterie\)](file:///C:/data/systems/late6510/cz/SM/Battery.htm)
- 8. Otočte počítač horní stranou nahoru.
- Otevřete displej
- 10. Stisknutím tlačítka napájení uzemněte základní desku.
- **UPOZORNĚNÍ: Zabraňte nebezpečí úrazu elektrickým proudem – před otevřením displeje vždy odpojte počítač z elektrické zásuvky.**
- UPOZORNENI: Než se dotknete některé součásti uvnitř počítače, odvedte elektrostatický náboj ze svého těla tím, že se dotknete nenatřeného<br>kovového povrchu, například na zadní stěně počítače. Během práce se opakovaně dotkně
- 11. Vyjměte veškeré nainstalované karty ExpressCard nebo čipové karty z příslušných slotů.
- 12. Vyjměte pevný disk (viz část [Pevný disk](file:///C:/data/systems/late6510/cz/SM/HDD.htm))

#### <span id="page-52-2"></span>**Doporučené nástroje**

K postupům uvedeným v tomto dokumentu může být nutné použít následující nástroje:

- l Malý plochý šroubovák l Šroubovák Phillips č. 0
- Šroubovák Phillips č. 1
- l Malá plastová jehla
- Disk CD s programem pro aktualizaci systému BIOS

<span id="page-52-3"></span>**Vypnutí počítače**

UPOZORN**ENI:** Př**ed vypnutím počítač**e uložte a zavřete všechny otevř<mark>ené soubory a ukonč</mark>ete všechny spuštěné programy, aby nedošlo ke ztrátě<br>dat.

- 1. Ukončete operační systém:
	- l **Systém Windows® 7:**

Klikněte na tlačítko **Start** , poté klikněte na tlačítko **Vypnout**.

l **Systém Windows Vista®:**

Klikněte na tlačítko **Start** , poté klikněte na šipku v pravém dolním rohu nabídky **Start**, jak je znázorněno níže a na příkaz **Vypnout**.

 $\circ$   $\circ$ 

l **Systém Windows® XP:** 

Klikněte na tlačítko **Start**® **Vypnout počítač**® **Vypnout**.

Po dokončení procesu vypnutí operačního systému se počítač vypne.

2. Zkontrolujte, zda jsou počítač a všechna připojená zařízení vypnutá. Pokud se počítač a všechna připojená zařízení nevypnou automaticky po vypnutí operačního systému, vypněte jej tak, že stisknete a podržíte tlačítko napájení po dobu asi 6 sekund.

### <span id="page-53-0"></span>**Po ukončení práce uvnitř počítače**

Po dokončení montáže se před zapnutím počítače ujistěte, že jsou připojena všechna externí zařízení, karty, kabely atd.

- △ UPOZORNĚNÍ: Používejte pouze baterii určenou speciálně pro tento počítač Dell. Předejdete tak poškození počítače. Nepoužívejte baterie určené **pro jiné počítače Dell.**
- 1. Připojte veškerá externí zařízení, například replikátor portů, externí baterii nebo multimediální základnu, a namontujte všechny karty, například kartu ExpressCard.

**UPOZORNĚNÍ: Chcete-li připojit síťový kabel, nejprve připojte kabel do síťového zařízení a pak do počítače.**

- 2. Připojte k počítači všechny telefonní nebo síťové kabely.
- 3. Nainstalujte <u>baterii</u>.<br>4. Připojte počítač a všechna připojená zařízení do elektrických zásuvek.<br>5. Počítač zapněte.
- 

#### <span id="page-54-0"></span>**Karta sítě WWAN (Wireless Wide Area Network) Servisní příručka Dell™ Latitude™ E6510**

UPOZORNENI: Než začnete pracovat ve vnitřních částech počítače, přečtěte si bezpečnostní informace dodané s počítačem. Další informace<br>o doporučených bezpečných postupech naleznete na domovské stránce Regulatory Compliance

### **Demontáž karty WWAN**

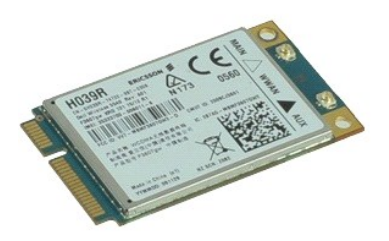

**POZNÁMKA:** Pro zobrazení následujících obrázků může být nutné nainstalovat program Adobe™ Flash Player™ z webu **Adobe.com**.

- 1. Postupujte podle pokyn**ů v část**i <u>P[řed manipulací uvnitř](file:///C:/data/systems/late6510/cz/SM/work.htm#before) počítače</u>.<br>2. Vyjměte <u>[baterii](file:///C:/data/systems/late6510/cz/SM/Battery.htm)</u>.<br>3. Vyjměte <u>p[řístupový panel](file:///C:/data/systems/late6510/cz/SM/Apanel.htm)</u>.
- 
- 4. Odpojte anténní kabely od karty WWAN.
- 5. Demontujte šroubek upevňující kartu WWAN k základní desce.
- 6. Vysuňte kartu sítě WWAN z konektoru na základní desce a vyjměte ji z počítače.

### **Instalace karty WWAN**

Chcete-li nainstalovat kartu WWAN, proveďte předchozí kroky v opačném pořadí.